**UNIVERSIDADE TECNOLÓGICA FEDERAL DO PARANÁ DEPARTAMENTO ACADÊMICO DE CONSTRUÇÃO CIVIL CURSO DE ENGENHARIA CIVIL**

**LUIS HENRIQUE CAMARGO WESCINSKI**

Mar den Mar

**ANÁLISE DA APLICAÇÃO DE SOFTWARES ENQUADRADOS NA PLATAFORMA BIM PARA O PROCESSO DE PLANEJAMENTO E PROJETOS DE EDIFICIOS**

**TRABALHO DE CONCLUSÃO DE CURSO**

**PATO BRANCO 2016**

# **LUIS HENRIQUE CAMARGO WESCINSKI**

# **ANÁLISE DA APLICAÇÃO DE SOFTWARES ENQUADRADOS NA PLATAFORMA BIM PARA O PROCESSO DE PLANEJAMENTO E PROJETOS DE EDIFICIOS**

Trabalho de conclusão de curso apresentada ao curso de Engenharia Civil da Universidade Tecnológica Federal do Paraná para a obtenção do título de "Bacharel em Engenharia Civil".

Orientador: Prof. Msc. Normélio Vitor Fracaro

# **PATO BRANCO**

**2016**

# **TERMO DE APROVAÇÃO**

# **ANÁLISE DA APLICAÇÃO DE SOFTWARES ENQUADRADOS NA PLATAFORMA BIM PARA O PROCESSO DE PLANEJAMENTO E PROJETOS DE EDIFÍCIOS**

# **LUÍS HENRIQUE CAMARGO WESCINSKI**

No dia 24 de junho de 2016, às 16h30min , na Sala de Treinamento da Universidade Tecnológica Federal do Paraná, este trabalho de conclusão de curso foi julgado e, após argüição pelos membros da Comissão Examinadora abaixo identificados, foi aprovado como requisito parcial para a obtenção do grau de Bacharel em Engenharia Civil da Universidade Tecnológica Federal do Paraná– UTFPR, conforme Ata de Defesa Pública nº19-TCC/2016.

Orientador: Prof. Msc. NORMÉLIO VITOR FRACARO (DACOC/UTFPR-PB)

Co-orientador: Prof. Dr. GUSTAVO LACERDA DIAS (DACOC/UTFPR-PB)

Membro 1 da Banca: Prof. Msc. JAIRO TROMBETTA (DACOC/UTFPR-PB)

Membro 2 da Banca: Prof. Dr. OSMAR JOÃO CONSOLI (DACOC/UTFPR-PB)

### **AGRADECIMENTOS**

Agradeço primeiramente a Deus, por me permitir a busca do conhecimento a todo momento, aos professores do departamento de construção civil da UTFPR, *câmpus*, Pato Branco, em especial professor Msc. Cleovir José Milani, que foi quem deu origem ao trabalho, ao professor Msc. Jairo Trombetta, que forneceu seus conhecimentos em projeto e execução para contribuir ao trabalho, aos meus orientadores professor Msc. Normelio Vitor Fracaro e professor Dr. Gustavo Lacerda Dias, que me deram aporte e direção no trabalho, e a professora Msc. Elizangela Marcelo Siliprandi, que forneceu seus conhecimentos em elaboração de projetos de pesquisa em prol do trabalho.

Também agradeço ao meu pais Navilio Wescinski e Silmara Camargo Wescinski, que sempre me deram amparo emocional e motivacional para qualquer decisão a ser tomada.

#### **RESUMO**

WESCINSKI, Luís Henrique Camargo. Análise da aplicação de softwares enquadrados na plataforma BIM para o processo de planejamento e projetos de edifícios. 58 páginas. Monografia. (Curso de Engenharia Civil) – Universidade Tecnológica Federal do Paraná – UTFPR. Pato Branco 2016.

Este estudo demonstra uma análise qualitativa de um método de aplicação de alguns softwares que se enquadram na metodologia BIM (Building Information Modeling), na forma de um estudo de caso de duas disciplinas, arquitetônica e estrutural, pertencentes ao mesmo empreendimento.

Para tal estudo se apresenta uma revisão bibliográfica sobre a história dos processos de projeto e executivo de construções, tecnologia BIM, compatibilização e modelagem. Há a proposição de uma metodologia própria para atingir os objetivos, apresentação do objeto do estudo de caso, descrição da modelagem realizada no software REVIT, bem como é feita a atribuição de informações ao modelo computacional, também a descrição da leitura do modelo pelo software NAVISWORKS e aplicação de suas ferramentas de compatibilização, quantificação e planejamento da obra, bem como os anexos com os resultados produzidos pela modelagem e pelas ferramentas aplicadas.

Em decorrência dos aspectos demonstrados, os resultados se demonstraram satisfatórios por gerenciarem as informações de forma automática, precisa e rápida. Ainda são exibidas recomendações de outros potenciais da aplicação dos softwares.

**Palavras-chave:** tecnologia BIM, compatibilização, quantificação e planejamento.

#### **ABSTRACT**

WESCINSKI, Luís Henrique Camargo. Application of analysis software covered by the BIM platform for process planning and building projects. 58 pages. Monograph. (Civil Engineering Course) Federal Technological University of Paraná UTFPR. Pato Branco in 2016.

This study shows a qualitative analysis about the application method onto softwares that fit the BIM methodology (Building Information Modeling), in the form of a case study of two disciplines, architectural and structural, belonging to the same building.

This study presents a literature review on the history of design and construction processes, BIM, compatibility and modeling, the proposal of a methodology to achieve the objectives, using object in the case of study, description of the modeling held in REVIT and the assignment of information to the computer model, also reading the description of the model by NAVISWORKS software and application of its compatibility tools software, quantification and work planning as well as attachments with the modelling results and applied tools.

Due to the stated aspects, the results have proved satisfactory to manage the information automatically, accurately and quickly, recommendations from other potential of the software application are still displayed.

**Key-words:** BIM technology, compatibility, quantification and planning.

# **LISTA DE FIGURAS**

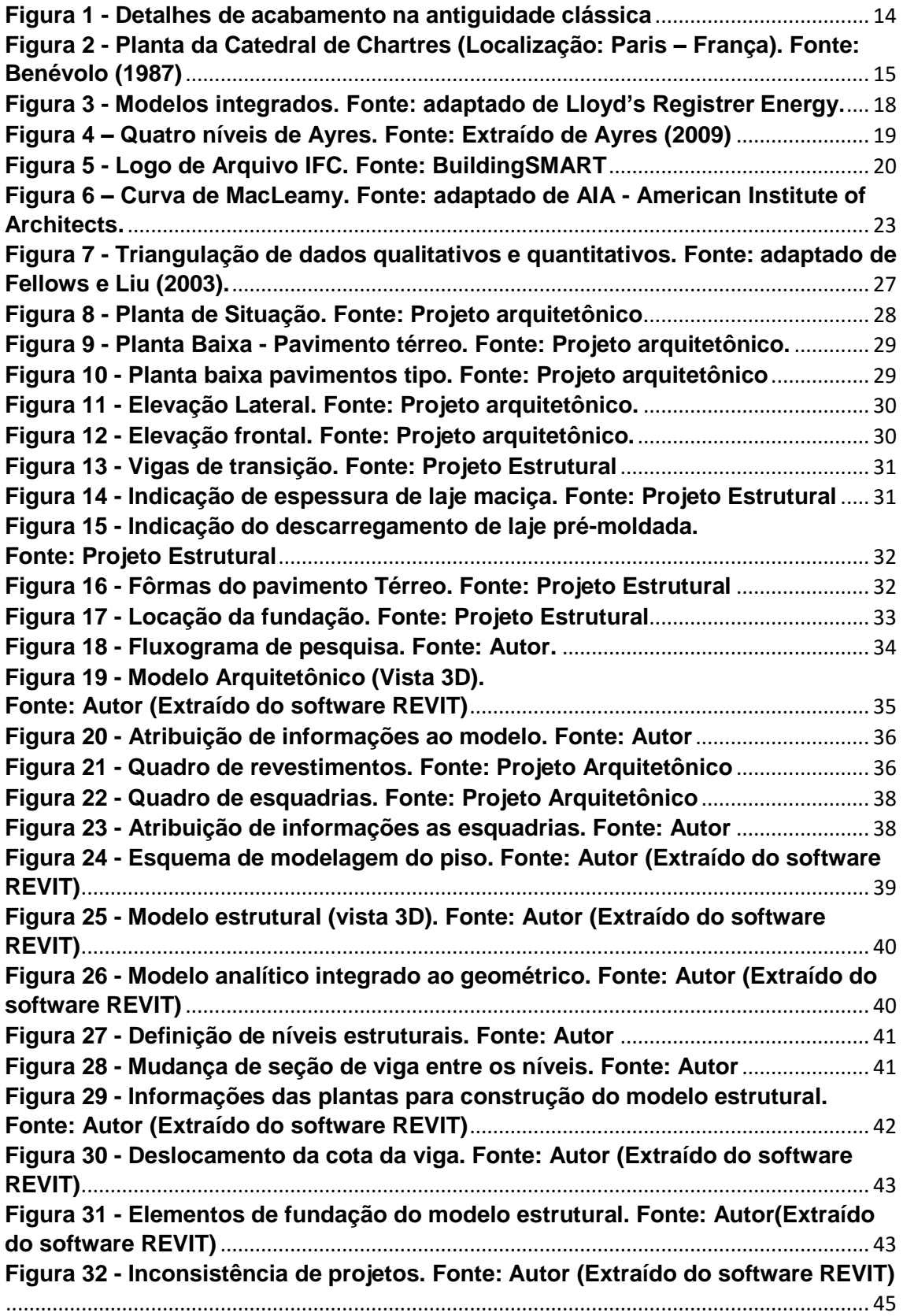

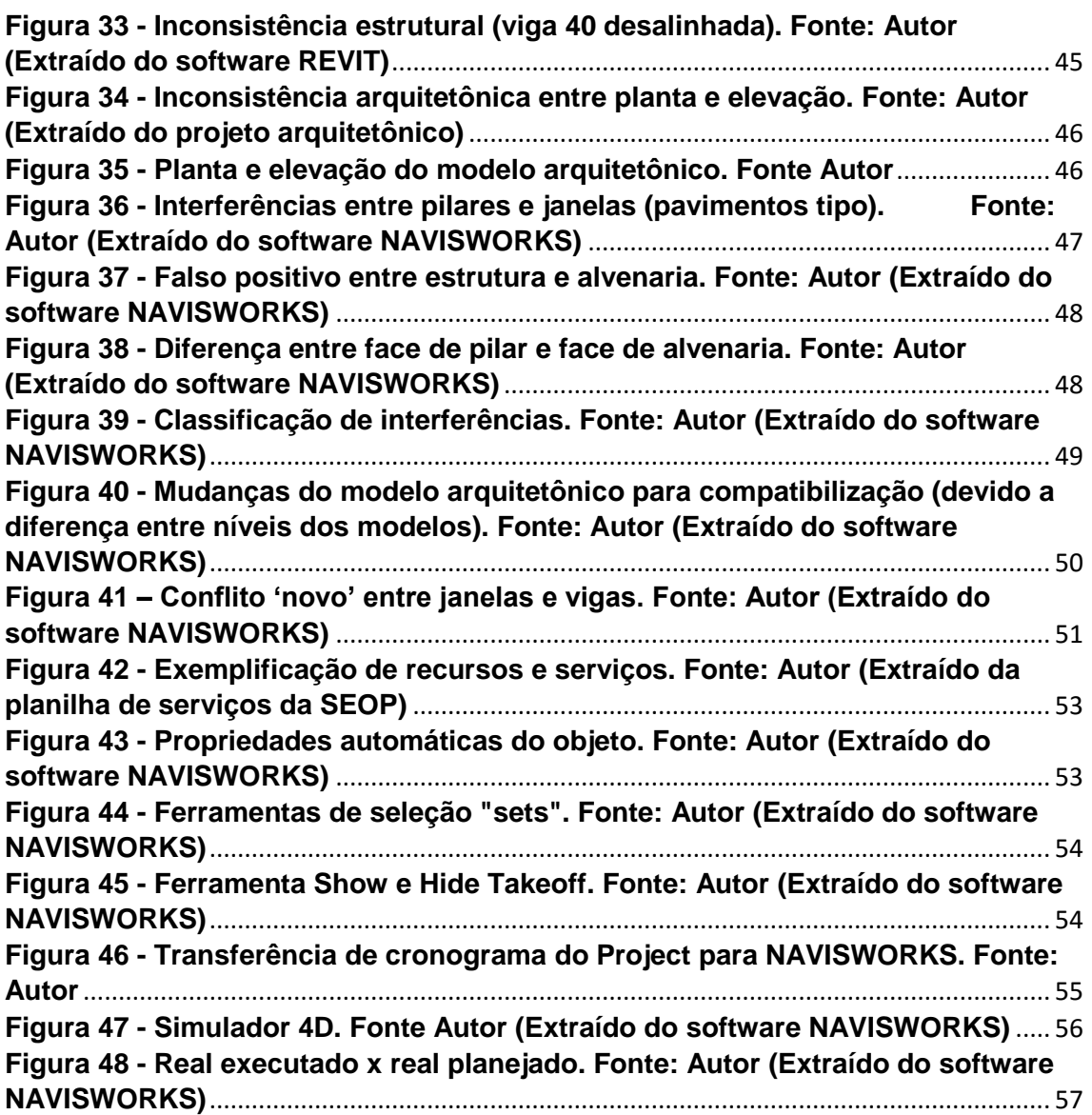

# **SUMÁRIO**

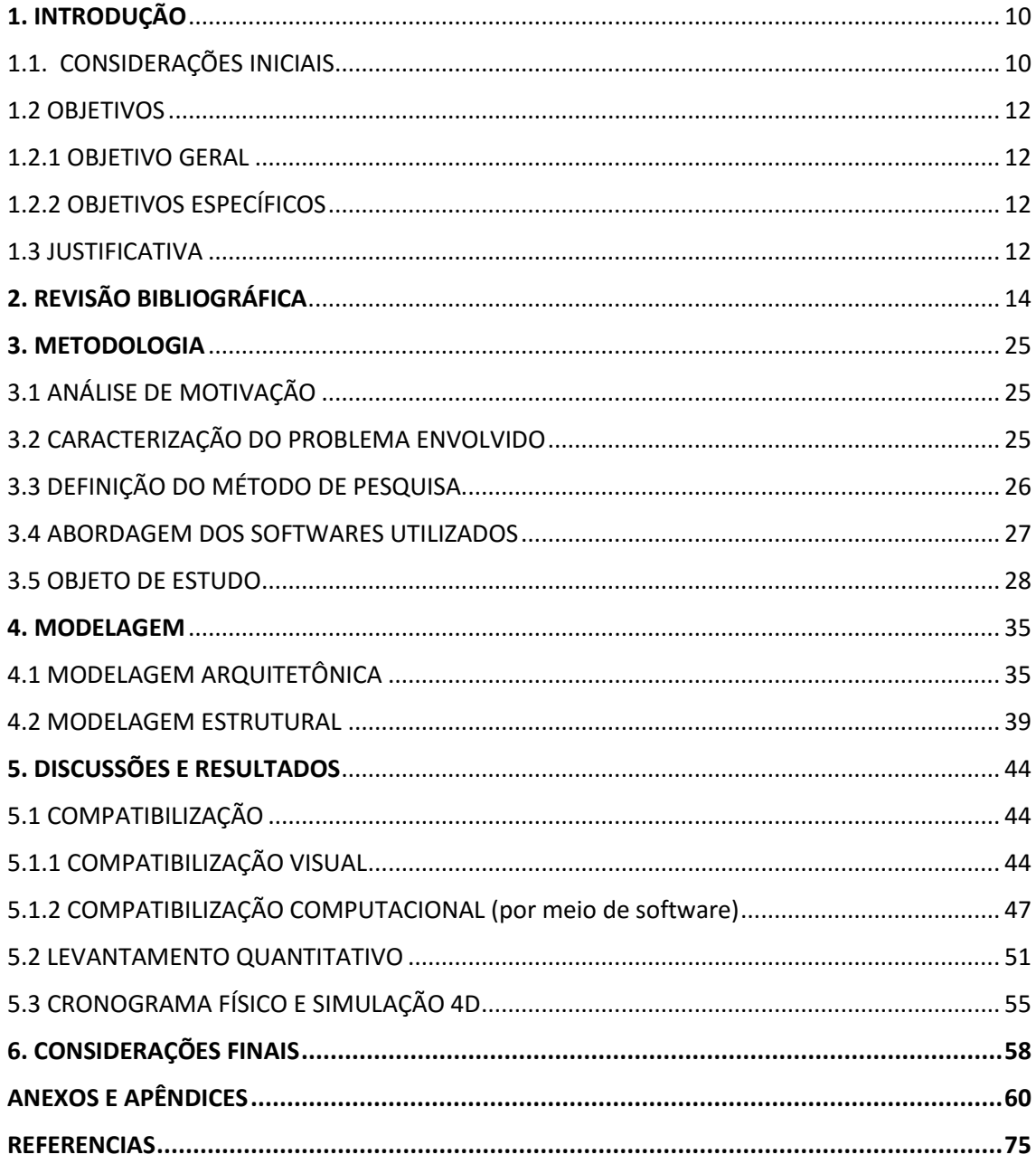

# <span id="page-9-0"></span>**1. INTRODUÇÃO**

#### <span id="page-9-1"></span>**1.1. CONSIDERAÇÕES INICIAIS**

O avanço tecnológico, principalmente do campo da tecnologia da informação, já trouxe e ainda traz impactos significativos, tanto às pessoas quanto às organizações. Um dos aspectos deste avanço é a alta velocidade de disponibilização de informações na construção civil. Além de informações iniciais, surgem ou se alteram as informações no decorrer do seu desenvolvimento.

O grande número de informações trocadas neste processo de projeto, e por estas serem base de decisões, é necessária que haja precisão na sua geração e manipulação. Neste contexto surge a necessidade do uso de softwares para produzir um modelo computacional, cujo objetivo é unir os dados dos projetos e mantê-los atualizados. Neste modelo é onde devem ser modeladas as informações para dar suporte a equipe colaborativa, assim uma abordagem de maior abrangência sobre 'modelo' será feita adiante neste capítulo. Com este 'núcleo' único de informações, busca-se garantir que estas informações sejam baseadas nas soluções de todos os envolvidos no projeto.

Para tal feito, surgem novos métodos, processos, conceitos e ferramentas e cabe as empresas do ramo utilizá-las para que se mantenham competitivas neste mercado. O '*Building Information Modeling*' (BIM), surge como uma ferramenta valiosa, desde seu surgimento em 1987 vem evoluindo tanto em sua filosofia de pessoas cooperando para um mesmo objetivo como para a tecnologia, de modo a facilitar o acesso e analisar esta administração de informações.

Uma pequena abordagem da evolução das tecnologias aplicadas à execução de obras e elaboração de projetos, nos proporciona um melhor entendimento de que o próximo passo evolutivo na construção civil, vem a ser a plataforma BIM. Segundo estudos históricos, uma época onde teoricamente começou a se construir, esta era a Era pré-histórica como um hipotético início, nota-se que não havia distinção entre arquitetura, técnica construtiva e estrutura, ou seja tudo era feito em uma mesma etapa. Chegando a antiguidade clássica, com as construções possuindo uma maior complexidade, já se exigia um planejamento prévio para execução apropriada. Avançando para a Idade Média, dividindo os estilos construtivos em dois estilos, o gótico e o renascentista, no estilo gótico a maneira de se pensar no projeto, era feita de maneira peculiar, usando a estrutura como elemento arquitetônico principal, o que era viável devido a maioria das construções serem de caráter religioso. Já no estilo Renascentista surge uma grande mudança, pois era destinado um bom tempo prévio a obra, para seu planejamento.

Com a chegada da Revolução Industrial, já na Era moderna, o compromisso com a representação gráfica era muito maior, exigindo então grande responsabilidade dos projetistas, uma vez que estes deveriam documentar seus projetos, assim gerando melhores planejamentos e precisão em sua representação. Avançando até tempos contemporâneos, com a criação do computador, foi possível a criação do sistema "*Computer Aided Design*" (CAD), que já digitalizou quase a totalidade dos processos que envolvem os projetos da construção civil. Em 1987, é criado o sistema BIM, de planejamento, logicamente que este vem evoluindo até hoje e ganha cada vez mais espaços devido aos novos horizontes que o desenvolvimento dos computadores vem alcançando, mas a ideia central do planejamento permanece a mesma até os dias de hoje.

Desta forma, esta nova tecnologia, vem a unir o planejamento em execução ao projeto gráfico, assim atribuindo informação as representações, que para esta plataforma é chamada de 'modelo', de tal forma a munir qualquer contribuinte no planejamento com informação suficiente para tomada de decisões a qualquer momento.

Para este propósito, a tecnologia tem tal definição: "Modelagem da Informação da Construção ou BIM, deve ser entendida como um novo paradigma de desenvolvimento de empreendimentos de construção envolvendo todas as etapas do seu ciclo de vida, desde os momentos iniciais de definição e concepção, passando pelo detalhamento e planejamento, orçamentação, construção até o uso com a manutenção e mesmo as reformas ou demolição. É um processo baseado em modelos paramétricos da edificação visando a integração de profissionais e sistemas com interoperabilidade de dados e que fomenta o trabalho colaborativo entre as diversas especialidades envolvidas em todo o processo do início ao fim" (CAMPESTRINI, Tiago F., Et al. Entendendo o BIM, pág. 7. 1ª Ed. 2015)

As pesquisas neste tema, de acordo com Mills (2003), se derivam em duas linhas: a primeira centrada em tecnologia, que procura desenvolver tecnologias para melhor suportar pessoas trabalhando juntas; a segunda centrada no trabalho, com ênfase no entendimento dos processos de trabalho e, a partir destas, na melhoria dos desenhos de sistemas.

Partindo para a vertente tecnológica do tema, torna-se capaz a produção de um único modelo que detém informação suficiente para aportar decisões dos colaboradores do planejamento da construção. Feito isto, as consequências esperadas são: redução no tempo de trabalho e redução de divergências de informações entre as disciplinas que envolvem um projeto.

Com foco nesta possibilidade, este trabalho tem por objetivo, analisar o uso destes softwares, de tal forma que possa fornecer informações suficientes para análises e planejamentos para a execução dos projetos.

# <span id="page-11-0"></span>**1.2 OBJETIVOS**

# <span id="page-11-1"></span>**1.2.1 OBJETIVO GERAL**

Analisar vantagens do uso de softwares enquadrados na plataforma BIM, visando o gerenciamento, aplicado em edifícios.

# <span id="page-11-2"></span>**1.2.2 OBJETIVOS ESPECÍFICOS**

- Unificar projetos arquitetônico, estrutural em um único modelo (modelar informação da construção);
- Detectar principais inconsistências de projeto, visualmente e computacionalmente;
- Demonstrar método iterativo computacional de solução de inconsistências de projeto;
- Gerar breve levantamento quantitativo (Quantificar alguns serviços demonstrando funcionamento do software);
- Gerar processos demonstrativos dos softwares para aportar o gerenciamento da obra;
- Simular cronograma físico (simulação 4D);

## <span id="page-11-3"></span>**1.3 JUSTIFICATIVA**

Os empreendimentos de construção civil têm como característica um número grande de profissionais envolvidos, e as diferentes especialidades destes envolvidos traz ao todo uma variabilidade de informações e complexidade ao produto final. Abordando especificamente edifícios, já se tem conhecimento que são estruturas complexas resultantes de um longo processo de projeto, planejamento e construção, com equipes de projetos multidisciplinares envolvendo a participação de vários agentes, em uma associação temporária.

Esta complexidade atualmente exige novos procedimentos para viabilizar uma gestão integrada, neste contexto, entre as soluções para as empresas de construção civil, existem novos sistemas e fluxos de trabalho baseados em softwares integrados,

capazes de trazer ganhos em todas as etapas do ciclo de um empreendimento. Para tanto a tecnologia BIM mostra-se capaz de trazer vários benefícios para a coordenação destes processos, uma importante ferramenta para o gerenciamento e aproveitamento pleno das informações. Esta tecnologia busca uma interoperabilidade total da informação, ou seja, não somente a criação da mesma, e sim o aproveitamento total destas, que devem estar contidas em um único modelo.

É importante ressaltar que trabalhar de forma colaborativa levará profissionais e empresas a obter resultados melhores, tanto na esfera interna quanto externa aos seus ambientes. Entretanto, ainda é um desafio para todos obter a efetiva colaboração, conforme explicam Akintoye e McIntosh (2000).

A colaboração é um dos temas centrais no estudo da melhoria do processo de projeto, porém é importante identificar com maior precisão o significado desse conceito. Esta requer um maior comprometimento que a cooperação, para o alcance de um objetivo comum, pois implica no aumento dos riscos, exigindo um nível maior de confiança entre os projetistas colaboradores dos grupos envolvidos. Segundo Kalay (1998) a colaboração é um acordo entre os agentes envolvidos para compartilhar suas habilidades em um processo para participar e atingir os objetivos do projeto como um todo.

E esta crescente difusão da tecnologia BIM, ou do que se diz ser BIM, mostra a necessidade de uma melhor definição e uma padronização do método, um estudo do quanto é possível o uso continuo e mútuo de informação em um mesmo projeto.

A relevância deste trabalho se dá, no sentido de verificar quais tarefas são facilitadas e quão rápido é o uso de informações, amparado por vários softwares integrados e capazes de fazer leitura de um mesmo arquivo. Ou seja, qual o nível de aproveitamento de informações pode ser obtido por estes softwares.

# <span id="page-13-1"></span>**2. REVISÃO BIBLIOGRÁFICA**

Segundo Souza (2007), no período da Pré-História, as construções eram feitas com técnicas construtivas simples, e não havia distinção entre arquitetura, técnica construtiva e estrutura. Como não haviam figuras ou representações gráficas de um projeto como ferramenta de referência para execução da construção, era necessária a presença de quem planejou no local para nortear os demais envolvidos. Na Antiguidade Clássica, as construções possuíam uma maior complexidade programática, devido às novas funções que os edifícios deviam desempenhar. Apesar do avanço tecnológico construtivo, a forma dos edifícios era limitada à exequibilidade e funcionalidade do sistema estrutural. Pode considerar que este período é precursor do planejamento de construções, devido ao surgimento das primeiras representações gráficas de projetos. A Figura 2 ilustra uma construção desta época.

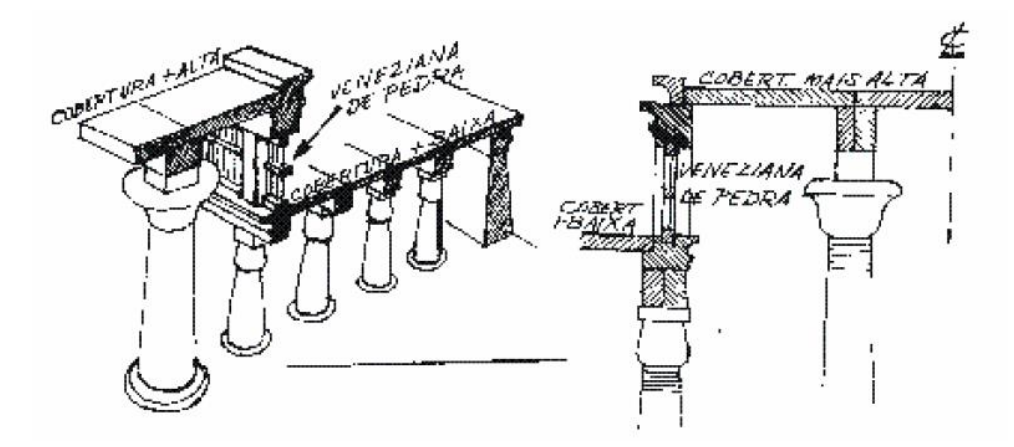

**Figura 1 - Detalhes de acabamento na antiguidade clássica Fonte: BOLTSHAUSER (1963).**

<span id="page-13-0"></span>Já na Idade Média pode-se dividir a tecnologia construtiva em dois estilos: o Gótico e o Renascimento. Para Benevolo (1987), no período gótico "a renovação da cultura arquitetônica aponta decididamente para o campo da técnica e da organização, e não discute o caráter da cidade românica, mas fornece uma série de métodos para o perfeito conhecimento da extensão e da rapidez das transformações mais recentes". Nesta época, os edifícios, em sua maioria religiosos, demonstravam uma maneira peculiar de se pensar na arquitetura, esta dando uma atenção maior a estrutura. No renascimento, a estrutura de trabalho sofre uma grande mudança, pois o planejamento não acontecia mais durante a execução da obra. Os detalhes da construção eram pensados anteriormente à sua execução, graças a uma técnica que ao que tudo indica é precursora ao projeto arquitetônico. A Figura 2 demonstra uma planta de uma construção Gótica.

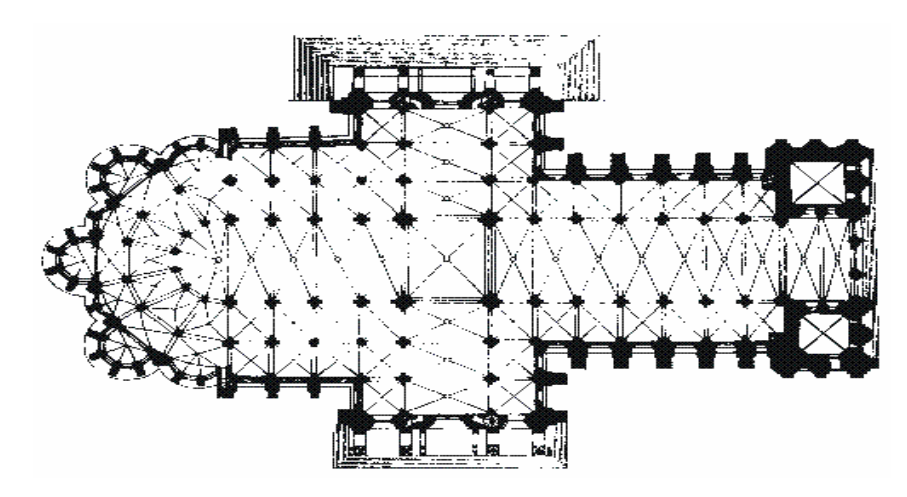

<span id="page-14-0"></span>**Figura 2 - Planta da Catedral de Chartres (Localização: Paris – França). Fonte: Benévolo (1987)**

Chegando à Modernidade, a Revolução Industrial trouxe mudanças na estrutura do trabalho, na forma de produção, ciência e tecnologia. Para esta nova realidade, se fez necessária a criação de um desenho técnico que fosse eficiente para possibilitar a produção em larga escala. Para Menezes (1999), neste período "existia a necessidade de uma correspondência traço a traço com o real, fazendo do desenho um documento. A informação contida num desenho técnico é percebida da mesma maneira por todos conhecedores dos códigos".

De acordo com Souza (2007), esta nova forma de representação gráfica era exata e precisa, provinha do método Mongeano de Projeções. Este método foi criado por um geômetra francês e engenheiro militar, Gaspard Monge no final do século XVIII. Este novo método possibilitou a criação da disciplina Geometria Descritiva e consequentemente o desenho arquitetônico, como é conhecido atualmente. Foi nesta época fundada a École Politechnique de Paris e consequentemente a profissão de Engenheiro Civil. E isto estabeleceu pela primeira vez o profissional que planeja a forma da construção, do profissional que projeta a estrutura do mesmo.

Existiram evoluções no métodos e materiais usados para a elaboração e planejamento de projetos, porém nada revolucionário, mantendo assim o mesmo processo com pequenas variações e aperfeiçoamentos. Uma evolução significativa só foi realizada com a chegada dos computadores.

Segundo o site ethw.org/Ted\_Hoff, o qual descreve a biografia do engenheiro e cientista Ted Hoff Jr., constata que este construiu o primeiro microprocessador, e só pôde ser lançado comercialmente em 1971. Em 1969, foi elaborado um software pela

"Computervision Corporation", tornando possível o desenvolvimento do "Computer Aided Design" (CAD), ou projeto auxiliado por computador.

Em 1981 foi lançado o IBM PC, popularizando ainda mais os microcomputadores, pela capacidade de processamento e custo baixo, o Personal Computer. Após 1980, o microcomputador e os programas CAD ganharam novas versões, mais rápidas e eficientes.

De acordo com Alves (2012), em 1982, a empresa húngara Graphisoft, inicia o desenvolvimento do software ArchiCAD®, que foi considerado a primeira implementação da tecnologia BIM, porém enquadrado na tecnologia somente em 1987, sob o conceito do '*virtual building*', sendo também considerado o primeiro software capaz de gerar desenhos 3D em computadores pessoais.

O processo de projeto já foi estudado por inúmeros autores e pesquisadores internacionais e nacionais, tais como: Austin e Baldwin (1996); Fabrício (2002); Melhado (1994) e Urich e Eppinger (1999). Se observarmos em uma escala evolutiva a tecnologia Building Information Modeling (BIM) e o trabalho colaborativo, podem ser considerados o próximo passo na escala evolutiva do processo de projeto.

Com base nisto, surge o "trabalho cooperativo suportado por computador", mais conhecido por seu acrônimo em inglês: Computer Supported Cooperative Work (CSCW), este termo sendo criado por Greif (1988), como forma de se referir a uma linha de pesquisa sobre como suportar múltiplos agentes trabalhando em conjunto, em sistemas computacionais.

Porém sistemas computacionais por si só, tendem a falhar por não terem a flexibilidade que um processo de projeto desenvolve, pois quem os executa são pessoas, no entanto, o método não procura substituir o processo humano no fluxo de projetos. Mas sim desenvolver um espaço de informação única e compartilhada, ou seja, a tecnologia BIM.

Tal tecnologia começou a surgir na década de 70, por meio de pesquisas em países onde a construção civil é mais desenvolvida tecnologicamente, devido a necessidade de melhor compreender e administrar as informações que um projeto deve conter e atender novas exigências e especialidades que o mercado daqueles países esperava (tais como segurança, sustentabilidade, conforto, certificações ambientais, entre outros).

A tecnologia BIM pode ser utilizada em todas as fases de uma edificação (fases de projeto, manutenção e demolição, acompanhamento de obras), focando seu uso em projeto e execução de obras, pode-se classificar BIM como a 'tecnologia das tecnologias', e seu conceito de desenvolvimento de edificações exige dos profissionais envolvidos um comprometimento em auxiliar o desenvolvimento tecnológico nas empresas de forma gradual, eficaz e eficiente.

Como toda transformação, necessita de um processo, a indústria construção civil está no início desta transformação, que irá mudar profundamente a percepção de como o ser humano vê e interage com o meio ambiente construído. A tecnologia BIM está impulsionando o avanço desta mudança, segundo Underwood e Isikdag (2010).

Em uma palestra realizada na Universidade de Tecnologia de Tallinn, na Estônia, Sacks (2012), argumenta que BIM não é um exercício necessariamente técnico, mas sim social, e, como exercício social, seu enfoque é em colaboração e cooperação entre pessoas. Segundo o autor, só podemos ter edifícios inteligentes se possuímos profissionais inteligentes. E ainda enfatiza que a tecnologia BIM não deve tomar as decisões, esta tarefa fica por responsabilidade dos usuários.

Logo para dar andamento ao crescimento da tecnologia, torna-se necessária a criação de um contingente de usuários com um bom nível de compreensão dos processos construtivos e dos softwares que são contemplados a plataforma.

Na mesma palestra, a principal mensagem de Sacks (2012) é:

*A tecnologia é interessante, nos excita e sua capacidade é imensa, mas o objetivo principal é de criar situações para que profissionais colaborem entre si da melhor forma possível. Se isso não for alcançado, pouco teremos feito.*

Ainda segundo Underwood e Isikdas (2010), BIM é um processo com modelos, compartilhados, integrados e interoperáveis, assim denominados *Building Informations Models.* 

Deste modo, Building Information Modeling pode ser definido como o processo que permite a gestão da informação, já Building Information Model, é o conjunto de modelos digitais, compartilhados e detentores de informação, e que juntos formam a espinha dorsal do processo.

Para tal finalidade Underwood e Isikdas (2010) elencam as características que os Building Information Models devem possuir:

- a) **Tridimensionais:** estes modelos devem representar a geometria da edificação em três dimensões;
- b) **Semanticamente ricos:** os modelos devem manter grande quantidade de informação semântica sobre os elementos da edificação;
- c) **Espacialmente relacionados:** os modelos devem manter relações espaciais entre os elementos da edificação de maneira hierárquica;
- d) **Ricos em dados e abrangentes:** os modelos atendem estes requisitos enquanto cobrem e mantêm características físicas e funcionais e os estados dos elementos do edifício;
- e) **Modelos capazes de suportar vistas:** capacidade de gerar vistas, como subconjuntos ou instantâneos do modelo para atender a finalidade requerida, mas mantendo as configurações iniciais do modelo principal;
- f) **Orientados à objetos:** Capacidade de armazenar informações em forma de objetos.

Já Eastman, et al. (2008), definem BIM como a associação de processos de uma tecnologia de modelagem de modo a produzir, interoperar e analisar modelos paramétricos de um mesmo edifício.

Para os autores os modelos constituintes de um edifício, são caracterizados como componentes representados digitalmente através de objetos que 'sabem' o que são, e que podem ser associados através da computação gráfica, possuindo propriedades, atributos e regras paramétricas.

Os componentes incluem dados que descrevem como eles devem se comportar: de forma coordenada, consistente e não redundante. A figura 3 ilustra esta definição com maior clareza, demonstra como um modelo principal deve servir de base para geração de outros modelos paramétricos e para suas tais finalidades.

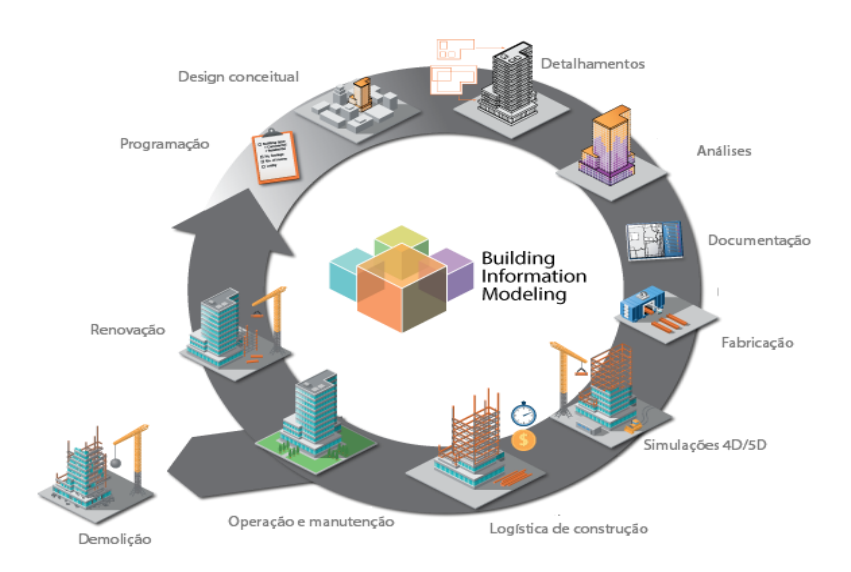

<span id="page-17-0"></span>**Figura 3 - Modelos integrados. Fonte: adaptado de Lloyd's Registrer Energy.**

Ayres (2009) propõe uma classificação do BIM em quatro níveis:

- Primeiro nível: Metamodelagem, onde são discutidas as questões sobre modelos conceituais, interoperabilidade de aplicações e impactos da tecnologia sobre a indústria;
- Segundo nível: Modelagem, são abordadas questões relacionadas à criação de modelos e interfaces das aplicações CAD (Computer Aided Design), que realizam a modelagem do produto;
- Terceiro nível: Modelagem, são enfocadas relações semânticas entre os diferentes objetos que o compõem;
- Quarto nível: Objetos, são abordadas as questões sobre a funcionalidade das partes componentes do modelo, como comportamento, propriedades atributos, etc.

A figura 5 ilustra esse esquema de relações propostas.

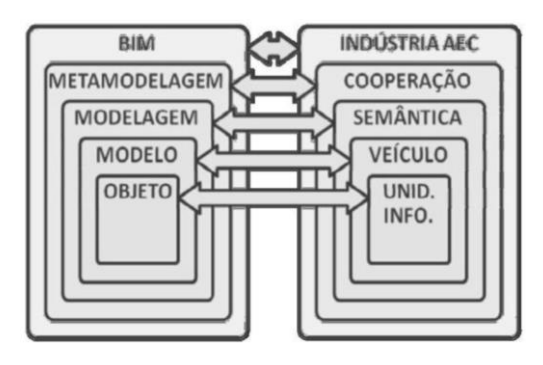

**Figura 4 – Quatro níveis de Ayres. Fonte: Extraído de Ayres (2009)**

<span id="page-18-0"></span>Apesar de bem desenvolvido no meio científico, a tecnologia BIM vem sendo utilizada em larga escala há pouco tempo, e por ser tão recente, as metodologias se atualizam e se adaptam constantemente, assim tornando bibliografias e softwares ultrapassados em pouco tempo. Porém, os conceitos sempre permanecem os mesmos.

Uma das principais ideias da tecnologia BIM, é a interação dos modelos de projeto em um ambiente virtual, em 1994 surgiu a concepção do IFC (Industry Foundation Classes), de modo a padronizar estes arquivos e permitir a interoperabilidade e compatibilização entra os softwares.

Com o padrão desenvolvido pela BuildingSMART, este tipo de arquivo recentemente recebeu uma atualização para a versão IFC4 (v2x4), mas a maioria dos softwares ainda opera com a versão v2x3. Apesar do objetivo ser a transferência total de informações, é sabido que esta não é plena, que cada software tem limitações na importação e exportação de dados, permitindo assim uma compatibilidade parcial. Esta situação só mudará se houver um esforço conjunto dos desenvolvedores de softwares com a BuildingSMART, para que ultrapassem essas barreiras, segundo Pinho (2013). A figura 6 demonstra o logotipo do arquivo IFC, que é universal, ou seja, é a mesma para qualquer software que o importe ou exporte.

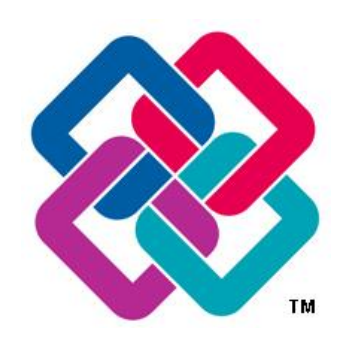

**Figura 5 - Logo de Arquivo IFC. Fonte: BuildingSMART**

<span id="page-19-0"></span>Como já abordado anteriormente, em 1987 a Graphisoft lançou o primeiro software de modelagem arquitetônica, o ArchiCAD, que seguia conceitos que mais tarde se tornaram o BIM, a partir de então, outras empresas entraram no segmento, nas áreas de modelagem, instalações, dimensionamento, análises diversas, entre outras funcionalidades aplicadas à construção civil.

Empresas como a Bentley, Optira, Autodesk e Commonpoint tiveram um papel importante no movimento de adoção do BIM em larga escala. O ponto chave para a tecnologia, ocorreu em 2003, na Conferência de Construção em Seattle, nos Estados Unidos, onde foi apresentado à GSA (General Services Administration – órgão máximo de gestão de edificações públicas dos EUA) a modelagem 3D parametrizada, integrando cronograma e análises energéticas das edificações. Esta demonstração inspirou a implementação de um plano de adoção do BIM em construções públicas no país, e também resultou na adoção em larga escala do BIM nas empresas de projeto, construção e fornecimento de materiais na América do Norte, segundo Peggy Yee (2009).

Na situação atual, tanto no mercado brasileiro quanto mundial, o processo de projeto ainda é predominantemente tradicional, claro que mudanças estão acontecendo, mas a utilização do sistema CAD 2D (Computer Aided Design em duas dimensões), é o modo de representação de projetos mais utilizado. Este método onde simplesmente o computador auxilia o usuário na confecção de desenhos, fornece um resultado final com maior precisão se comparado aos métodos antecessores a este, e permitem uma representação dos objetos que são sujeitas a várias interpretações por não conter informação suficiente.

Segundo Resende (2013), as principais causas de atrasos nos projetos em um nível internacional estão atreladas a ordens de alterações, por parte de donos de obras, e isto ainda com um mau planejamento e controle de serviços por parte dos empreiteiros. Assim estas alterações geram uma reação em cadeira, provocando retrabalho em todas as instâncias da obra.

O setor de projetos, em geral, está resistindo à mudança em direção a esse novo modelo de informação. As causas por esta resistência são diversas, entre elas, o longo processo de aprendizagem, a falta de tempo e recursos financeiros dos escritórios de projeto e a deficiência dos softwares (BAZJANAC, 2004).

O site da empresa Coordenar Consultoria de Ação diz que a situação do mercado mundial com relação a aplicação do método, é favorável nos países onde a construção civil é mais desenvolvida, principalmente na área tecnológica. Países como Reino Unido, Singapura e Estados Unidos, são pioneiros em linhas de pesquisas, e hoje além destes três, Noruega, Dinamarca, Finlândia, Hong Kong, Coréia do Sul e Holanda, tem políticas, para que todos ou maioria dos projetos desenvolvidos para obras públicas sejam desenvolvidos com o uso do BIM.

Por se tratar de uma tecnologia recente, o número de profissionais utilizando efetivamente as ferramentas BIM ainda é restrito. Tal fato ocasiona certo isolamento daqueles que investiram na tecnologia e acarreta no uso incipiente da totalidade de suas possibilidades (CAMPBELL, 2007).

Como abordado acima, por ser um método aplicado em todo o ciclo de vida da obra, o BIM atua na maioria dos campos que envolvem a construção civil, para isto ser possível, é difícil encontrar um único software que consiga essa atuação total. No entanto, as empresas de softwares, oferecem plataformas de vários softwares, cada um com sua funcionalidade para os tantos objetivos que podem envolver os projetos.

Descrito brevemente o que é BIM, é preciso buscar quais as consequências da aplicação da tecnologia, ou seja quais aspectos serão atingidos diretamente ou indiretamente.

Deve-se ressaltar que o BIM, pode ser aplicado para muitos serviços e finalidades, porém para este trabalho é esperado que haja uma compatibilização entre os projetos estrutural e arquitetônico, pois o software Autodesk Navisworks Manage® 2016, possui uma ferramenta específica para detecção de conflitos multidisciplinares, assim por consequência da modelagem dos dois projetos, haverá a detecção das incompatibilidades e proposição de solução para elas.

As incompatibilidades de projeto hoje são mais abordadas, devido à complexidade que os empreendimentos vêm assumindo ultimamente, espera-se cada vez mais atender as necessidades dos usuários, porém na contramão desta complexidade está o processo de projeto, pois segundo Ávila:

> *O processo projetual no Brasil era tratado de forma pouco investigativa pelos empreendedores, desconsiderando questões fundamentais para o desenvolvimento do empreendimento. "Apesar dessa importância, os projetos têm sido tratados pelas empresas de construção como uma atividade secundária que é via de regra, delegada a projetistas independentes, contratados por critérios preponderantemente de preço do serviço. Outra característica dos projetos no setor é que eles são orientados para a definição do produto sem considerar adequadamente a forma e as implicações quanto à produção das soluções adotadas. Mesmo as especificações e detalhamentos de produto, muitas vezes, são incompletas e falhas, sendo resolvidas durante a obra, quando a equipe de produção acaba decidindo sobre determinadas características do edifício não previstas em projeto. (AVILA, 2011, p.12-13).*

A organização dos projetos e seus processos a partir de um certo porte da construção é imprescindível, e para atender as necessidades no tempo devido, o número de profissionais envolvidos tanto em projetos quanto na execução é grande, assim deve-se conscientizar de que as soluções para as inconsistências entre projetos devem ser tomadas em conjunto e na fase de projeto ainda. Segundo a NORMA ISO9001: 2008, durante ou até mesmo após a conclusão de um projeto ou de um desenvolvimento, há a possibilidade da identificação de melhorias do que já foi projetado. Quando isso acontece, no item 7.3.7 – **Controle de alterações de projeto e desenvolvimento** da ISSO 9001: 2008 exige da organização que essas alterações sejam devidamente controladas.

Ou seja, deve ser feito o estudo dessas alterações para saber o que estas vão fazer em outros componentes de projetos de outras disciplinas, alguns profissionais em seu processo de projeto já mesclam os projetos para antever conflitos, isto claro

dependendo do nível hierárquico que seu projeto atende. Há um conjunto de informações que direcionam projetistas, para que desenvolvam ou excluam soluções durante o processo do desenvolvimento de uma edificação (JACQUES, 2000), que normalmente acontece na produção do projeto executivo. Salgado (2007) afirma que este projeto se bem planejado é um instrumento de valor, capaz de otimizar os materiais, diminuindo o desperdício no momento de sua colocação, e já orientando para as melhores soluções com relação aos sistemas construtivos utilizados, assim, evitando incompatibilidades.

A compatibilização de projetos de acordo com o SEBRAE (1995), define-se como a atividade de gerir e integrar projetos correlatos, visando um ajuste perfeito entres eles e induzindo para padrões de controle de qualidade total da obra. Ainda Grilo (2002) a compatibilização deve subordinar os interesses individuais dos projetistas as demandas do todo e argumenta sobre a necessidade do trabalho dentro de uma visão sistêmica, onde todos os envolvidos passam a ter um papel fundamental no processo, cooperando para o desenvolvimento do projeto e do processo.

Estas mudanças têm por principal objetivo de que o projeto seja o que exatamente deve ser executado, ou seja um maior esforço na fase de projeto e planejamento resultará em um menor esforço na fase de execução, a figura 6 ilustra em forma de gráfico o que é esperado.

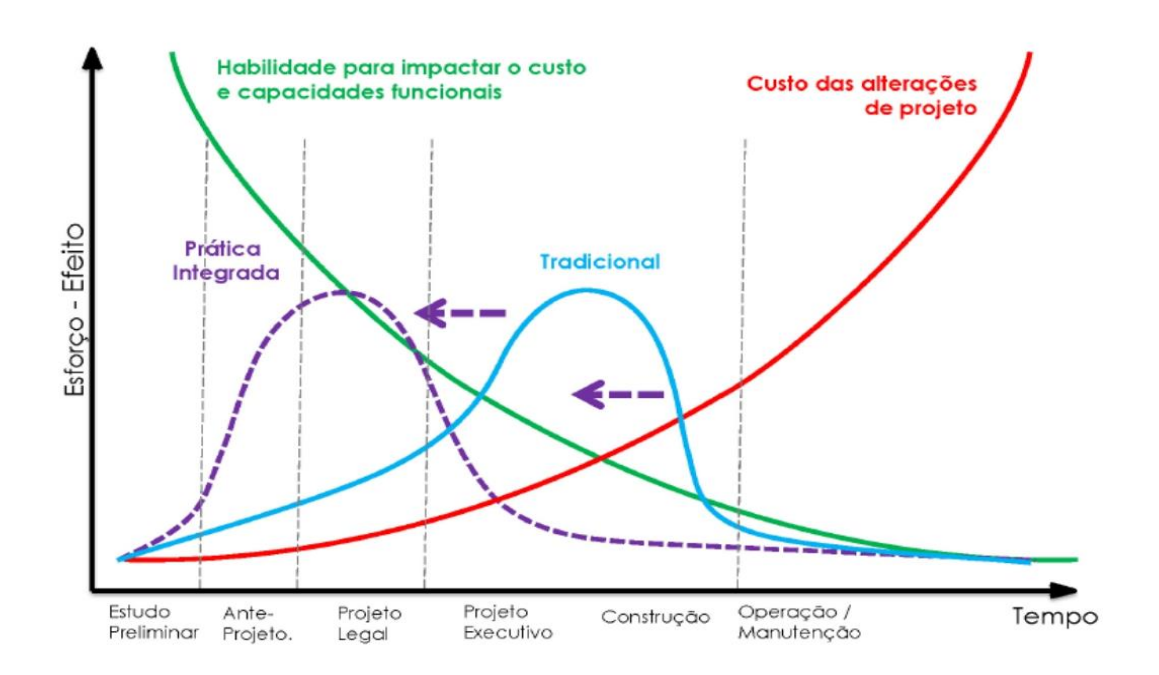

<span id="page-22-0"></span>**Figura 6 – Curva de MacLeamy. Fonte: adaptado de AIA - American Institute of Architects.**

Para entender como realmente se esperam estes resultados é preciso entender como a informação será compartilhada. Assim necessitando entender os conceitos de modelo, pois é através deste que a informação é compartilhada em várias instâncias e além disso, a qual nível este modelo pode atender os envolvidos com estas informações.

Um modelo computacional tem como objetivo ser uma base sólida de dados, em cima da qual são modeladas informações para alimentar a equipe de colaboração do processo. Estes modelos têm o mesmo objetivo dos modelos físicos, com o objetivo de simulação, complementação ou validação de cálculos matemáticos. Aos modelos computacionais voltados à construção civil nomeia-se Modelo Integrado ou Modelo BIM, (Campestrini, Et al, Entendendo o BIM, 2015).

Campestrini (2015) ainda classifica estes Modelos BIM em 3D, 4D, 5D, 6D e nD, esta classificação refere-se a como ele está programado e aos tipos de informações que serão extraídas dele. Assim, um modelo 3D, possibilita a extração sobre compatibilização espacial e especificações dos materiais, quantitativo destes materiais, entre outros. Ao programar este modelo para receber informações de prazo, tais como produtividade das equipes, número de equipes e sequência construtiva, este modelo já se enquadra na classificação de 4D, possibilitando informações para o cronograma da obra. Quando o modelo recebe informações sobre custos de materiais, mão de obra, equipamentos e despesas indiretas, receberá o nome de modelo BIM 5D, este possibilita informações de custos das atividades e curvas ABC. Atribuindo informações sobre validade dos materiais, ciclos de manutenção, consumo de recursos entre outros, este modelo atinge parâmetros de Modelo BIM 6D, podendo informar custos de operação e manutenção da edificação, abrangendo ainda mais o ciclo de vida da construção. Quantos mais dimensões tiver este modelo, mais informações podem ser extraídas para amparar a tomada de decisões mais complexas.

#### <span id="page-24-0"></span>**3. METODOLOGIA**

#### <span id="page-24-1"></span>**3.1 ANÁLISE DE MOTIVAÇÃO**

Existem muitos artigos, seminários, convenções que vem demonstrando definições do que é BIM, definindo esta como apta a reduzir a fragmentação que se exibe hoje no mercado da AEC (Arquitetura, Engenharia e Construção), ou como uma tecnologia de ponta.

Assim esta tecnologia é muito abordada, porém em algumas situações está baseada em informações incorretas. Charles Eastman, em uma palestra proferida no evento TIC 2011 em Salvador, cita o termo BIM, como um enorme 'chavão', e se observa que na prática, são feitas afirmações errôneas, que se propagam de maneira exponencial nos diversos meios de comunicação. Poucos vêem a necessidade de unir o processo de projeto a um processo de modelagem de informação e a uma gestão integrada.

Além deste conhecimento superficial, podemos listar a demanda de mercado, investimento em inovação, redução de custos, oportunidade, ineficiência nos processos, etc.

O recente estabelecimento de políticas públicas de incentivo a adoção do BIM, seminários de divulgação das ferramentas técnicas sobre o assunto a um nível internacional, demonstra um grande interesse de profissionais técnicos, empresas, meio acadêmico e setor público, esperando resultados melhores em processos de projeto e planejamento com maior eficácia.

O fato de não aceitar mais os métodos de processos de planejamento e projeto convencionais, também entram de modo a motivar e justificar a necessidade de desenvolver uma estrutura conceitual e aplicar o método a um conjunto de projetos reais, feitos no processo atual, para comparação das tecnologias e detecção de ganhos em tempo, custos, cooperação e precisão.

### <span id="page-24-2"></span>**3.2 CARACTERIZAÇÃO DO PROBLEMA ENVOLVIDO**

O principal objetivo de uma pesquisa é solucionar um problema. Fellows e Liu (2003), demonstram uma classificação simples sobre os problemas envolvidos:

- **1. Problemas fechados:** problemas simples com uma solução correta. A existência do problema, a sua natureza e as variáveis envolvidas podem ser identificadas facilmente. São problemas comuns que podem ser solucionados com facilidade através de heurísticas ou práticas de rotina. São conhecidos como problemas 'domináveis'.
- **2. Problemas abertos:** tendem a ser complexos; a existência do problema pode não ser detectada de início, pois, provavelmente, o problema tem natureza dinâmica e suas variáveis são difíceis de ser isoladas. Pode não ser evidente quando a solução é alcançada, e muitas soluções alternativas podem ser possíveis. A solução desses problemas pode vir de *insights* do pesquisador.

O problema abordado nesta pesquisa, pertence a uma natureza não trivial, devido as características complexas, envolvendo a construção de um conhecimento considerado 'novo' no cenário brasileiro e devido a mudança de paradigmas no que diz respeito a proposta de uma mudança no método tradicional de se projetar e construir.

## <span id="page-25-0"></span>**3.3 DEFINIÇÃO DO MÉTODO DE PESQUISA**

Existem várias formas para se definir o método de uma pesquisa. Phillips e Pugh (2000) definem três categorias de pesquisa, a exploratória, testes de hipóteses e de solução de problemas. Fellows e Liu (2003) exibem conceitos de pesquisa qualitativa e pesquisa quantitativa.

Os objetivos exibidos anteriormente da pesquisa, tem aspectos de natureza qualitativa e quantitativa.

Os conceitos de Fellows e Liu (2003), para a pesquisa são descritos de tal forma.

Na pesquisa qualitativa, a exploração do assunto é realizada sem formulações anteriores. O objetivo é ganhar entendimento e coletar informações e dados que a teoria emerja. A pesquisa qualitativa procura os entendimentos e os insights, do porquê as coisas acontecem e como acontecem, para determinar os significados para os quais as pessoas atribuem eventos, processos e estruturas.

A pesquisa quantitativa adota o método cientifico no qual o estudo inicial da teoria na literatura gera objetivos com proposições e hipóteses a serem testadas. A pesquisa é feita através de avaliação de aplicações práticas e tem por objetivo determinar relacionamento por meio de dados factuais. Com este método pretende-se 'tirar retratos' (snapshots), usados para resolver questões do tipo: o que, quanto ou quantos.

A metodologia abordada nesta pesquisa, se demonstra de modo qualitativa, devido ao fato de que o processo tem a função de ser o argumento chave, assim os resultados gerados serão intuitivos, e os números meramente representativos. A figura 7 demonstra a triangulação de dados proposta.

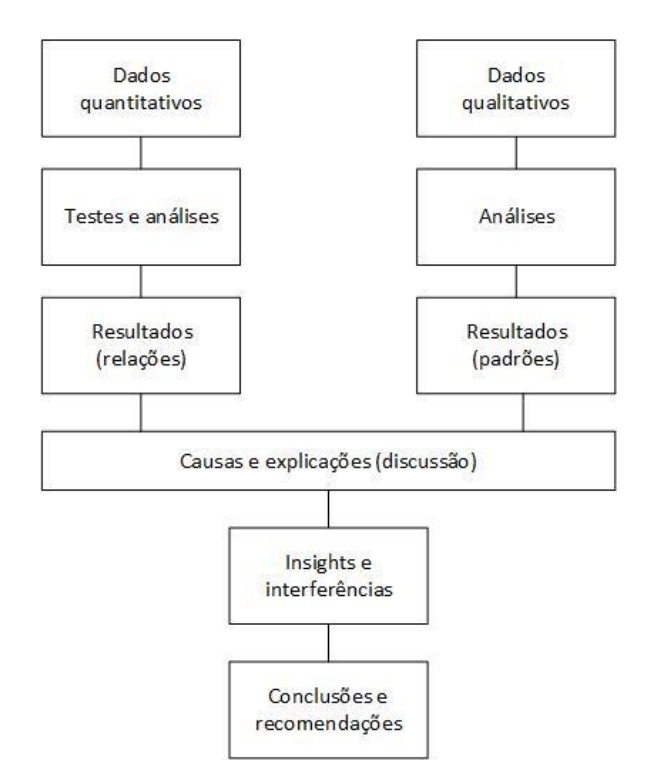

<span id="page-26-0"></span>**Figura 7 - Triangulação de dados qualitativos e quantitativos. Fonte: adaptado de Fellows e Liu (2003).**

#### <span id="page-26-1"></span>**3.4 ABORDAGEM DOS SOFTWARES UTILIZADOS**

Os softwares que serão utilizados neste trabalho, pertencem a uma 'suíte' (conjunto de softwares), de uma única empresa, o que facilita a interoperabilidade dos modelos, porém é importante ressaltar que para atender ao grande número de serviços desenvolvidos na engenharia, softwares provenientes de vários desenvolvedores, podem e em alguns casos devem ser utilizados, e estes devem assumir interoperabilidade de informações, para possibilitar que a tecnologia BIM se aplique.

 Para a construção do modelo principal, será utilizado o software Autodesk REVIT**™** 2016, este foi desenvolvido especialmente para o método BIM, incluindo recursos de arquitetura, de engenharia MEP (Mechanical, Eletrical and Plumbing), engenharia estrutural e de construção (Autodesk REVIT®, visão geral).

- Autodesk AutoCAD**™** 2016, um software que permite a visualização dos projetos de forma mais clara, e permite a manipulação das representações gráficas com maior precisão (Autodesk AutoCAD®, visão geral).
- Autodesk Navisworks Manage**™** 2016, um software de análise de projetos, que permite que os profissionais da AEC (arquitetura, engenharia e construção), possam rever de forma holística os modelos e dados integrados com os interessados para obter um melhor controle sobre os resultados do projeto (Autodesk Navisworks Manage®, visão geral).
- MS PROJECT**™**, um software de gerenciamento de projetos, que permite que os membros da equipe gerenciem tarefas, façam colaborações, enviem quadros de horários e sinalizem problemas e riscos do projeto (MS PROJECT, página inicial do Project).

## <span id="page-27-1"></span>**3.5 OBJETO DE ESTUDO**

Os projetos abordados são pertencentes às disciplinas de arquitetura e estrutura, estes foram elaborados por dois profissionais, o que imprime maior realidade ao estudo.

A execução do projeto se localiza na cidade de Pato Branco, Bairro Bortot, Rua Tocantins, quadra 770, lote 11, Latitude -26.213256, Longitude -52.670792 e elevação de 785 m com relação ao nível do mar. A figura 8, ilustra a situação em que o lote se enquadra com relação a quadra.

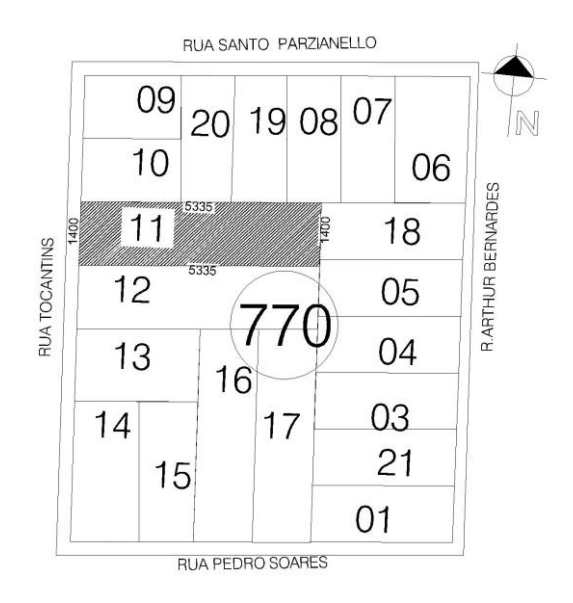

<span id="page-27-0"></span>**Figura 8 - Planta de Situação. Fonte: Projeto arquitetônico**.

O edifício conta com 7 pavimentos, sendo um pavimento térreo de caráter comercial, um mezanino também de caráter comercial, o mesmo nível do mezanino conta com as garagens, o terceiro ao sétimo níveis são denominados 'tipos' por possuírem as mesmas plantas, estes sendo destinados a apartamentos residenciais, sendo 4 apartamentos por andar, três destes com três quartos e um com dois quartos. As figuras 9, 10, 11 e 12 demonstram o projeto arquitetônico estudado, pois são 'recortes' do mesmo.

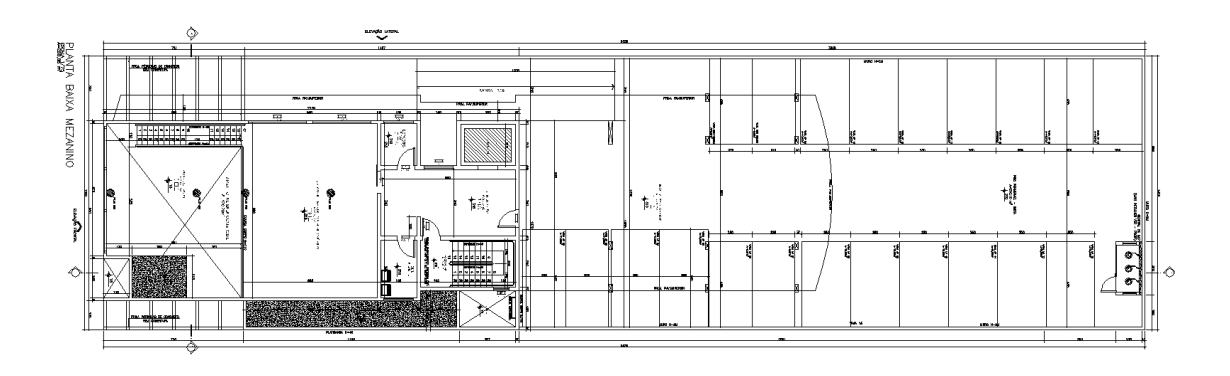

<span id="page-28-0"></span>**Figura 9 - Planta Baixa - Pavimento térreo. Fonte: Projeto arquitetônico.**

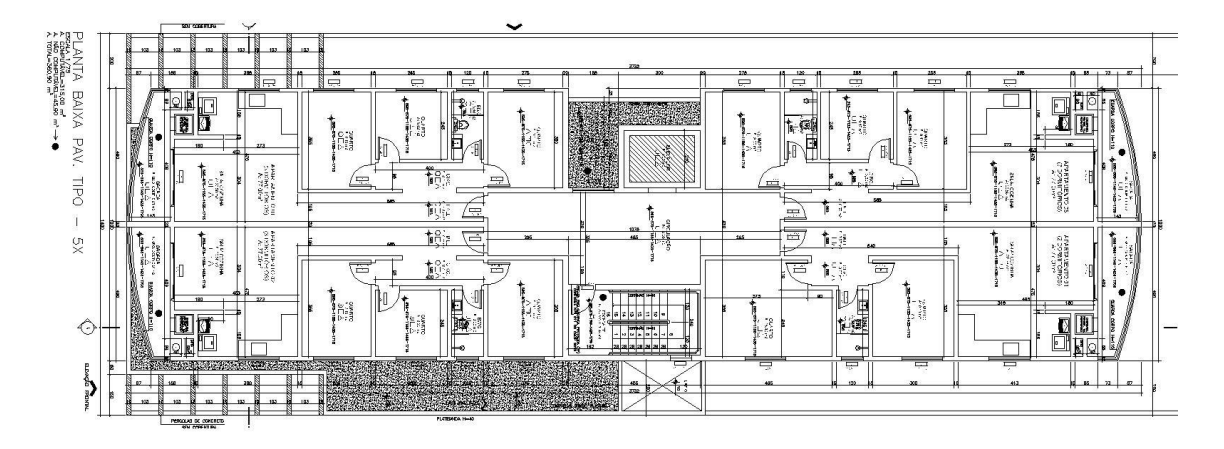

<span id="page-28-1"></span>**Figura 10 - Planta baixa pavimentos tipo. Fonte: Projeto arquitetônico**

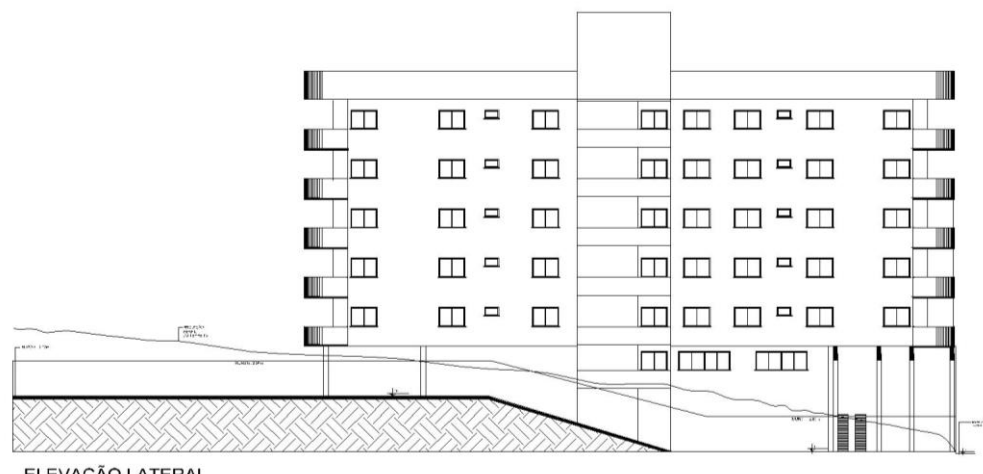

<span id="page-29-0"></span>ELEVAÇÃO LATERAL

**Figura 11 - Elevação Lateral. Fonte: Projeto arquitetônico.**

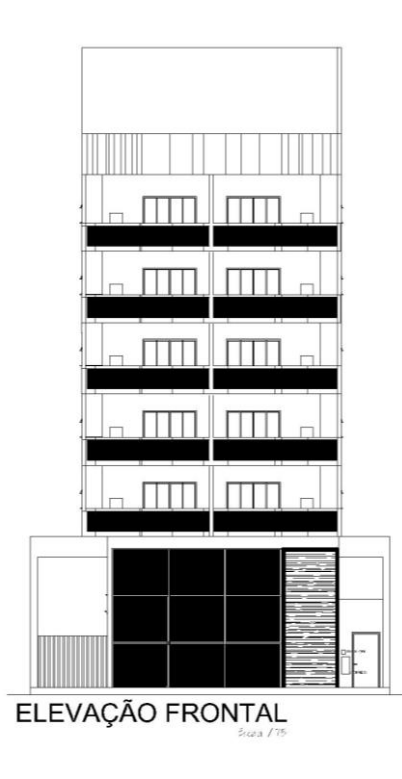

**Figura 12 - Elevação frontal. Fonte: Projeto arquitetônico.**

<span id="page-29-1"></span>A estrutura do prédio é desenvolvida em concreto armado, com barras de aço CA-50 e CA-60, que variam das bitolas de 5,0 mm à 20,0 mm, o sistema estrutural é constituído de lajes, vigas, pilares, blocos de coroamento e estacas. É visível a predominância de pórticos no menor sentido do edifício desde o nível térreo ao último tipo, existem algumas vigas de transição, presentes no nível do Tipo 01, ou seja, vigas que suportam as cargas provenientes de lajes do pavimento e de pilares que nascem sobre a mesma. A figura 13 demonstra o caso citado acima, na mesma os pilares com hachura sólida preta, são os que 'morrem' no nível, os pilares com hachura em diagonal, são os que continuam e os pilares sem hachura são os pilares que nascem no nível, ou seja, nascem na viga, estes circulados em vermelho.

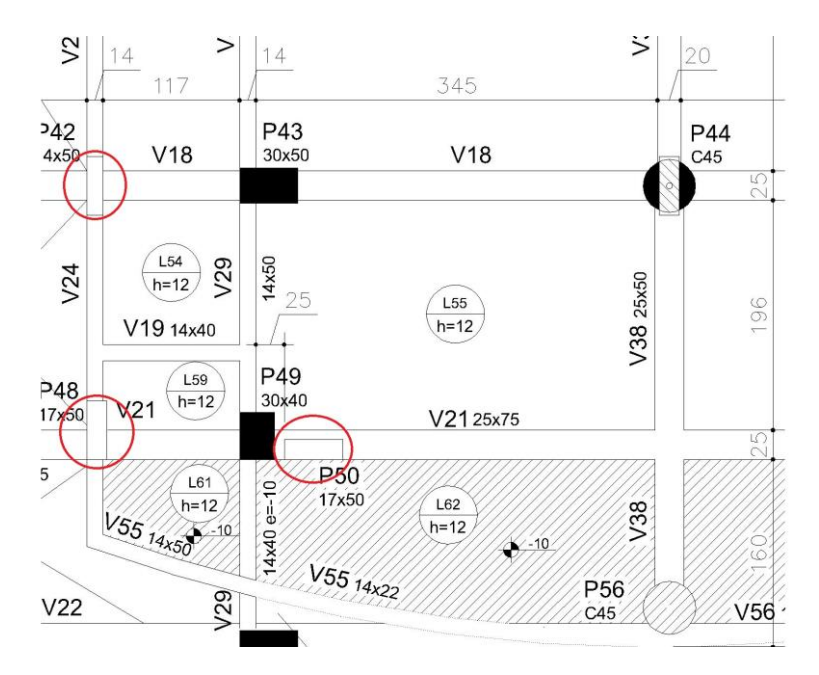

**Figura 13 - Vigas de transição. Fonte: Projeto Estrutural**

<span id="page-30-0"></span>As lajes da estrutura são pré-moldadas e maciças, com espessura total de 12 cm, não havendo variação nesta espessura em todo o projeto, e seu descarregamento nas vigas se dá de forma unidirecional, como ilustram as figuras 14 e 15.

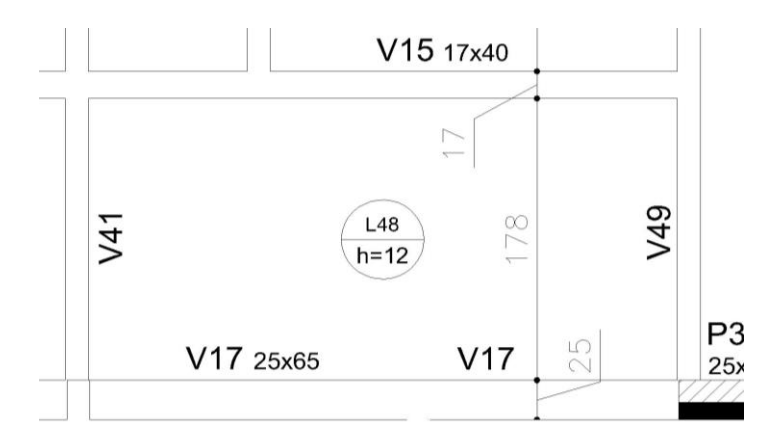

<span id="page-30-1"></span>**Figura 14 - Indicação de espessura de laje maciça. Fonte: Projeto Estrutural**

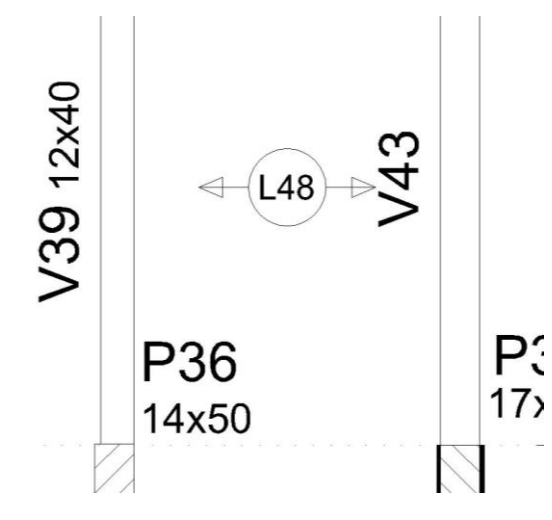

<span id="page-31-0"></span>**Figura 15 - Indicação do descarregamento de laje pré-moldada. Fonte: Projeto Estrutural**

As seções de pilares variam de 12x30 cm a 40x70 cm, e as seções de vigas de 12x25 cm à 60x65 cm, o que demonstra uma certa complexidade na concepção deste projeto. As fundações foram projetadas em blocos sobre estacas, as figuras 16 e 17 demonstram uma planta de formas de um dos pavimentos da estrutura e das formas e locação da fundação.

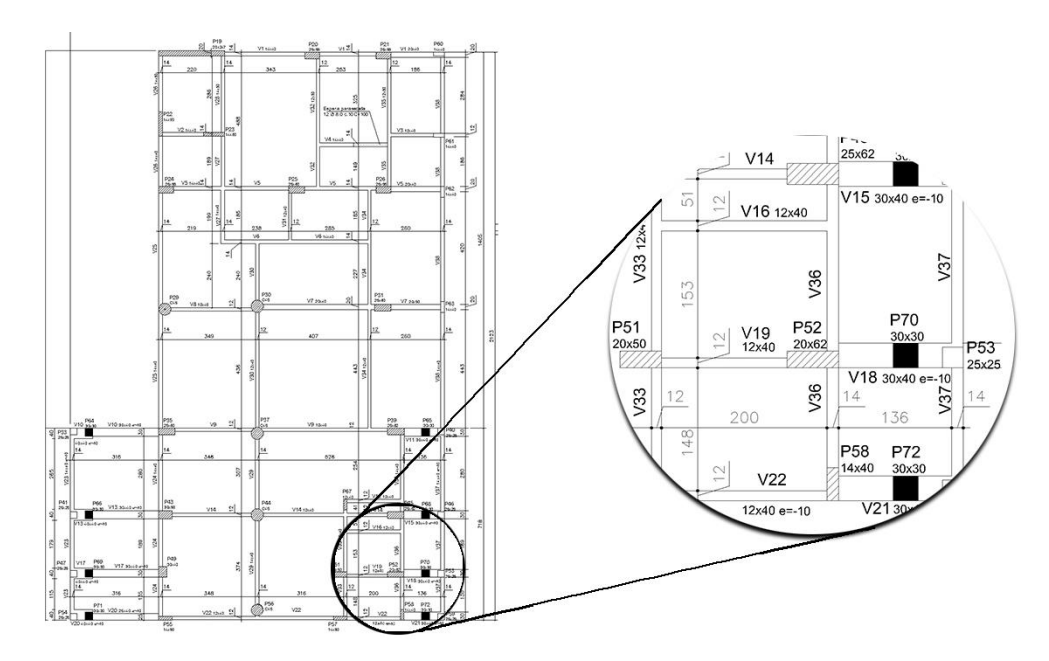

<span id="page-31-1"></span>**Figura 16 - Fôrmas do pavimento Térreo. Fonte: Projeto Estrutural**

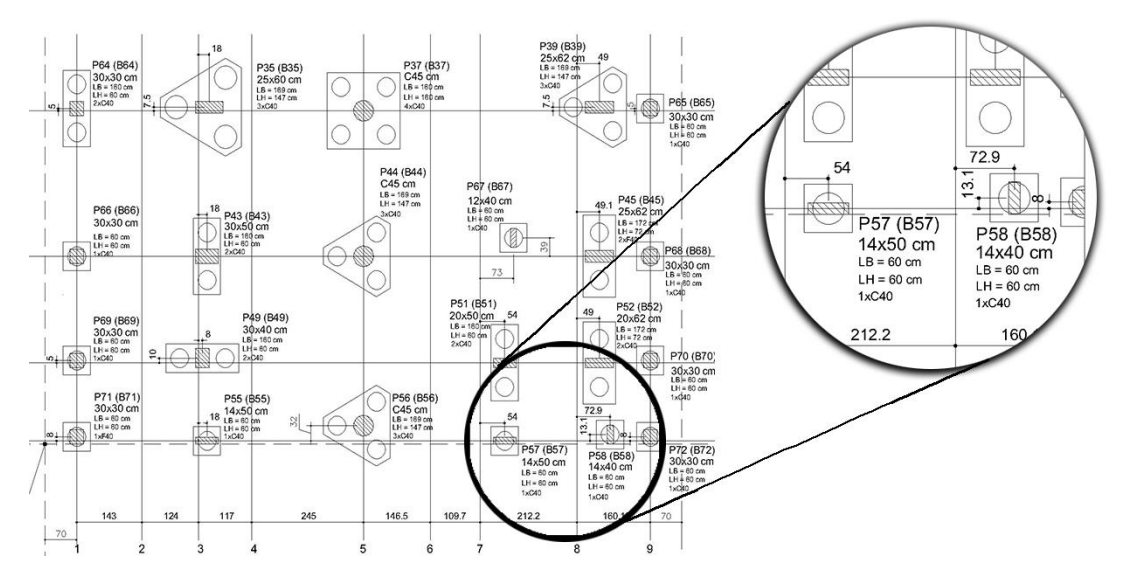

**Figura 17 - Locação da fundação. Fonte: Projeto Estrutural**

# <span id="page-32-0"></span>**3.6 PROCESSO DE PESQUISA**

A divisão das etapas estão dispostas de tal forma:

- Coleta de projetos arquitetônico e estrutural para o estudo de caso;
- Revisão bibliográfica dos impactos da aplicação da tecnologia BIM;
- Levantamento dos softwares a serem utilizados;
- Modelagem dos projetos arquitetônico e estrutural e levantamento de inconsistências visuais, utilizando software Autodesk REVIT 2016;
- Análise e detecção de interferências entre modelo estrutural e arquitetônico, por meio da ferramenta *Clash Detective*, utilizando o software Autodesk NAVISWORKS MANAGE 2016;
- Atualização direta dos modelos, por meio da ferramenta *Refresh*, presente no software Autodesk NAVISWORKS MANAGE 2016, atualizando assim os modelos que já estavam presentes no software, provindos do software Autodesk REVIT 2016, esta atualização devido mudanças em prol da compatibilização de uma das situações demonstradas pelo *Clash Detective*;
- Inserção de composições de serviço da SEOP (Secretaria Estadual de Obras Públicas), do estado do Paraná revisão de Agosto/2015, relevantes para este trabalho, no software Autodesk NAVISWORKS MANAGE 2016, para geração de um breve quantitativo dos modelos;
- Geração de cronograma físico, no software MS Project, com datas fictícias e com precedências em suas atividades;
- Inserção do arquivo do MS Project, para o software Autodesk NAVISWORKS MANAGE 2016, para simulação 4D do cronograma físico;
- Apresentação dos resultados e discussões;
- Conclusões e recomendações.

A figura 18, mostra um fluxograma, para melhor compreensão dos itens e do procedimento adotado.

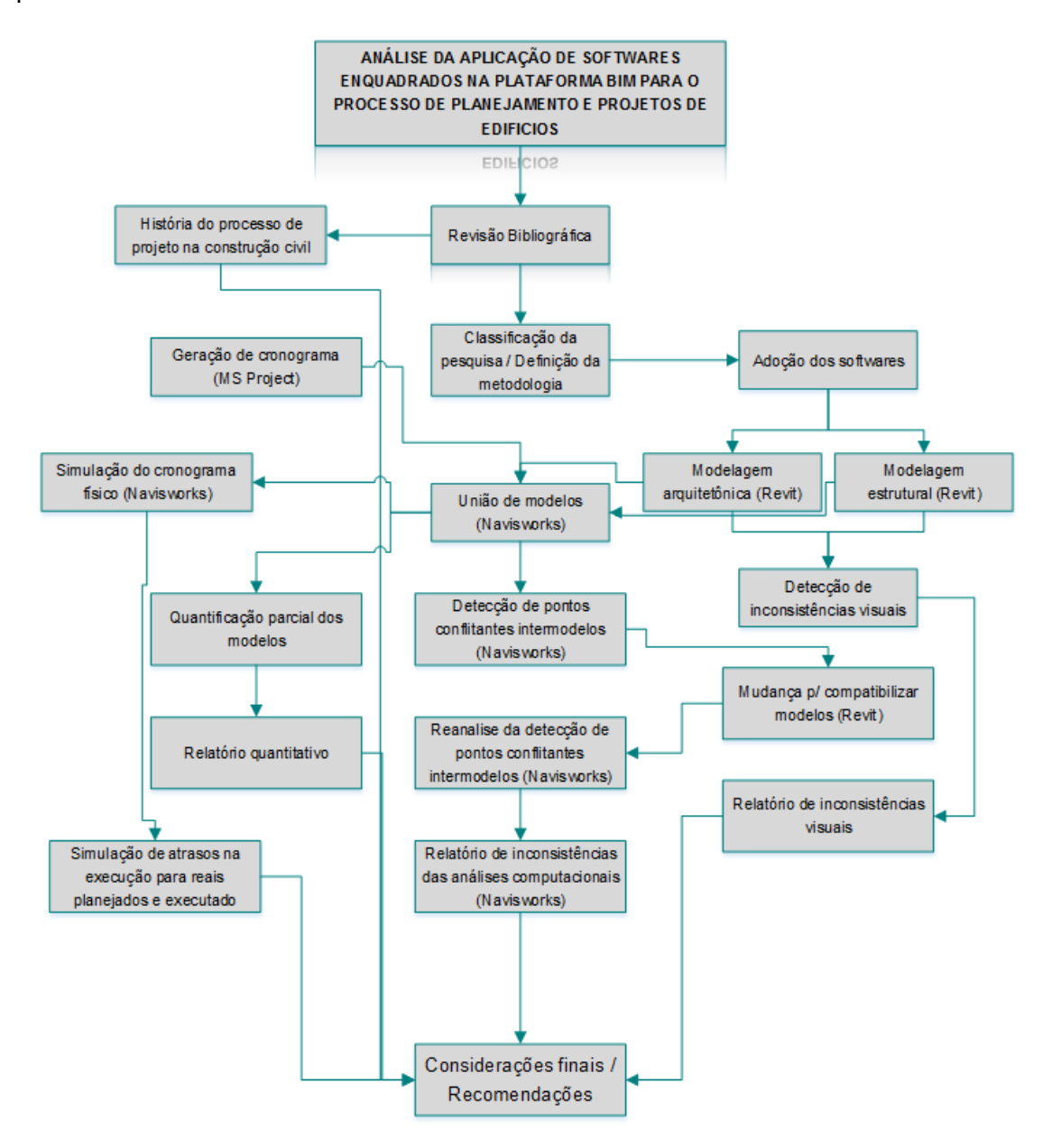

<span id="page-33-0"></span>**Figura 18 - Fluxograma de pesquisa. Fonte: Autor.**

#### <span id="page-34-1"></span>4. **MODELAGEM**

Este tópico tem por objetivo descrever e comentar a construção do modelo computacional para dar origem ao estudo de caso.

#### <span id="page-34-2"></span>**4.1 MODELAGEM ARQUITETÔNICA**

A modelagem arquitetônica é relevante para o método, pois é o modelo que contém informações a serem utilizadas para os modelos de outras disciplinas, neste caso da disciplina estrutural. Para tal modelagem ser confiante no mérito de suas informações, é importante que sejam atribuídas estas informações a um nível de detalhe o mais profundo possível, para este estudo de caso, o projeto arquitetônico é o responsável por conter estas informações a serem atribuídas na modelagem. A figura 19 demonstra o modelo arquitetônico, em uma vista 3D.

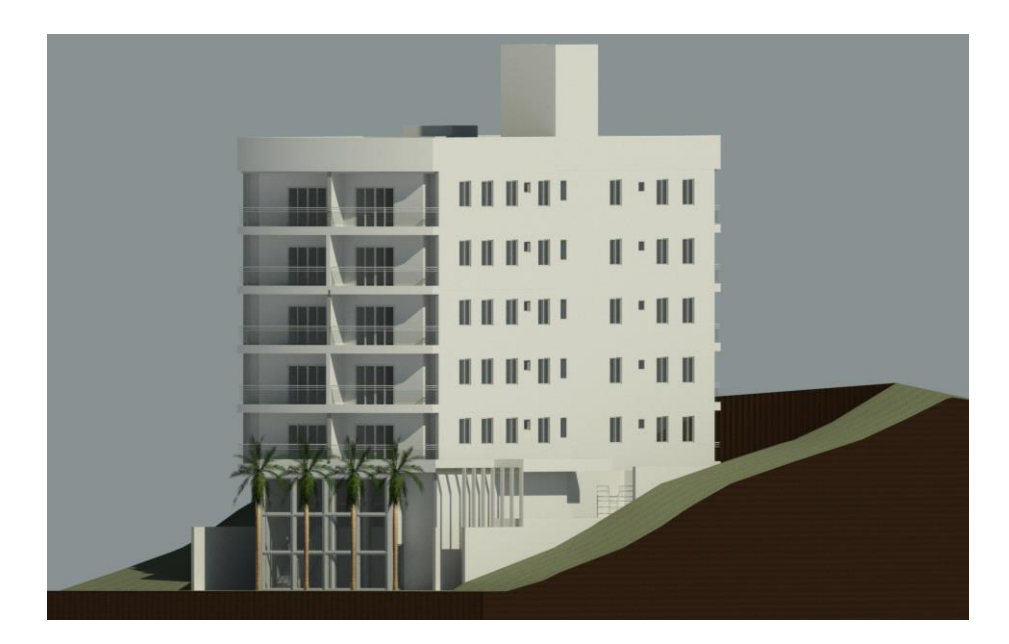

**Figura 19 - Modelo Arquitetônico (Vista 3D). Fonte: Autor (Extraído do software REVIT)**

<span id="page-34-0"></span>Este modelo foi gerado a partir de informações contidas nas plantas, cortes e elevações do projeto arquitetônico, estas informações sendo representações gráficas dos elementos dispostos em um plano (x,y) e em cota (z).

Para que a modelagem obtenha um nível informativo alto, é necessário que hajam mais informações para se atribuir ao modelo além das geométricas, tais como de materiais empregados nos elementos, uma vez que quando estamos gerando este tipo de modelo BIM, que deve conter informações com nível para possibilitar outras funções no processo de projeto. Para este intuito, é necessário o uso de um software como o REVIT, para que se atribuam informações a este objeto geométrico, as informações que se atribuíram a este modelo vieram parte do projeto arquitetônico, parte do projetista e executor da obra, pois nem todas as informações estão contidas nos projetos. A figura 20 demonstra por meio de um fluxo entre projeto arquitetônico e modelo esta atribuição de informações de acabamento às faces das alvenarias, já seu núcleo foi fornecido pelo projetista executor, que previu um bloco cerâmico com espessura de 9 cm, e regularizações de 2 cm de espessura em cada face da alvenaria.

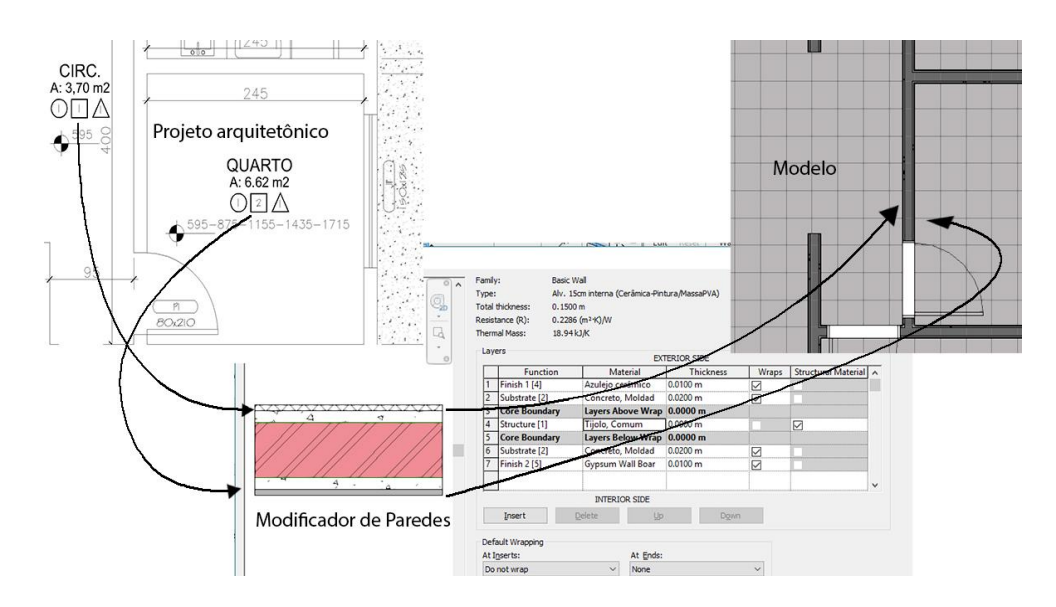

**Figura 20 - Atribuição de informações ao modelo. Fonte: Autor**

<span id="page-35-0"></span>Os tipos de paredes empregados no projeto possuem espessuras de 15 e 20 cm, os acabamentos propostos são de cerâmica e pintura vinílica sobre massa de PVA (sigla de acetato de polivinila*),* logo para a modelagem foi tomada a atenção com relação a tal espessura e qual acabamento estava empregado no cômodo, para atender a este quesito 6 tipos de paredes foram criadas, a figura 21 e a tabela 1, demonstram as especificações de acabamento e os tipos de paredes criados respectivamente.

| <b>REVESTIMENTOS</b> |                                                               |                                                |
|----------------------|---------------------------------------------------------------|------------------------------------------------|
| <b>PISOS</b>         | <b>PAREDES</b>                                                | TETO                                           |
| CERÂMICO             | FORRO PVC OU MADEIRA<br>1                                     | A ALVENARIA E CERAMICA ATE O TETO              |
|                      | LAJE C/ PINTURA ACRÍLICA<br>$\overline{2}$<br>SOBRE MASSA PVA | PINTURA ACRÍLICA SOBRE<br>$\sqrt{2}$ MASSA PVA |

<span id="page-35-1"></span>**Figura 21 - Quadro de revestimentos. Fonte: Projeto Arquitetônico**
Nota-se que há um erro neste quadro, os revestimentos de paredes e teto estão invertidos, para sanar isto uma consulta ao executor esclareceu esta troca e a modelagem da arquitetura pôde seguir com o acerto dos revestimentos.

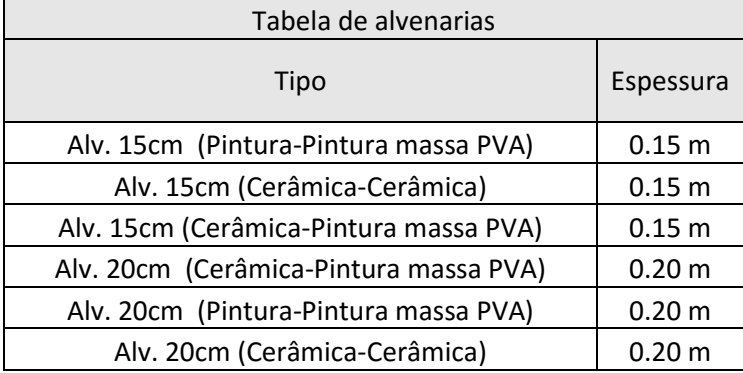

# **Tabela 1 - Quadro de alvenarias extraídas do REVIT. Fonte: Autor**

Para a inserção das esquadrias (portas, janelas, perfis, etc.), utilizou-se a tabela de esquadrias disponível no projeto arquitetônico, que foi capaz de munir a modelagem com informações geométricas e de características dos materiais empregados, para sua locação a planta arquitetônica bastou como fonte de informação. As figuras 22 e 23 demonstram as informações sobre esquadrias e sua representação no modelo respectivamente.

|                |                |            |           |                |                                | RELAÇÃO DE ESQUADRIAS      |                                 |  |
|----------------|----------------|------------|-----------|----------------|--------------------------------|----------------------------|---------------------------------|--|
|                |                |            |           |                | PORTAS / PORTAS JANELAS        |                            |                                 |  |
| ESP.           | LAR.           | ALT.       |           | QT             | <b>TIPO</b><br><b>MATERIAL</b> |                            | LOCAL                           |  |
| P <sub>1</sub> | 80             | 210        |           | 86             | ABRIR-1FL.                     | <b>MADEIRA</b>             | AMBIENTE SOCIAL/ INTIMO/ ACES\$ |  |
| P <sub>2</sub> | 70             | 210        |           | 20             | ABRIR-1FL.                     | <b>MADEIRA</b>             | <b>BANHEIROS</b>                |  |
| P <sub>3</sub> | 200            |            | 210<br>20 |                | CORRER-4FL.                    | VIDRO TEMPERADO            | EXTERNA(SACADA)                 |  |
| P <sub>4</sub> | 90             |            | 210<br>3  |                | ABRIR-1FL                      | VIDRO TEMPERADO            | EXTERNA (HALL/ESCADA/SALAC      |  |
| <b>P5</b>      | 60             | 210        |           | $\overline{2}$ | ABRIR-1FL.                     | <b>ALUMINIO</b>            | <b>LIXO</b>                     |  |
| P <sub>6</sub> | 90             | 210        |           | 5              | <b>ABRIR</b>                   | <b>CORTA FOGO</b>          | <b>ESCADA</b>                   |  |
| P7             |                | 110<br>210 |           | $\mathbf{1}$   | <b>CORRER</b>                  | <b>MADEIRA</b>             | <b>MEZANINO</b>                 |  |
| P <sub>8</sub> | 90             | 210        |           | 1              | <b>ABRIR</b>                   | <b>ALUMÍNIO</b>            | <b>TÉRREO</b>                   |  |
| P <sub>9</sub> | 70             | 210        |           | $\mathbf{1}$   | ABRIR                          | VENEZIANA ALUMÍNIO E VIDRO | <b>TÉRREO</b>                   |  |
|                | <b>JANELAS</b> |            |           |                |                                |                            |                                 |  |
|                | <b>ESPLAR</b>  | ALT PEIT   |           | QT             | <b>TIPO</b>                    | <b>MATERIAL</b>            | LOCAL                           |  |
| J1             | 150            | 125        | 110       | 80             | CORRER - 2FLS.                 | <b>ALUMÍNIO/VIDRO</b>      | <b>QARTOS/COZINHA</b>           |  |
| $J1-1$         | 60             | 110        | 110       | 20             | CORRER - 2FLS.                 | <b>ALUMÍNIO/VIDRO</b>      | <b>COZINHA</b>                  |  |
| J2             | 80             | 50         | 170       | 22             | MAXIM-AR                       | <b>ALUMINIO/VIDRO</b>      | <b>BWC/DML</b>                  |  |
| J3             | 300            | 100        | 170       | $\overline{2}$ | MAXIM-AR                       | <b>ALUMÍNIO/VIDRO</b>      | <b>SALA COMERCIAL</b>           |  |
| J4             | 150            | 50         | 160       | $\overline{2}$ | MAXIM-AR                       | <b>ALUMÍNIO/VIDRO</b>      | CIRC. TÉRREO                    |  |
| J5             | 100            | 100        | 110       | 1              | CORRER - 2FLS.                 | <b>ALUMÍNIO/VIDRO</b>      | CIRC. TÉRREO                    |  |
| J6             | 70             | 50         |           | 170<br>1       | MAXIM-AR                       | <b>ALUMÍNIO/VIDRO</b>      | CIRC. TÉRREO                    |  |
| J7             | 80             | 100        | 20        | 1              | MAXIM-AR                       | <b>ALUMÍNIO/VIDRO</b>      | CIRC. TÉRREO                    |  |
| J8             | 210            | 100        | 150       | 1              | VENEZIANA                      | <b>ALUMÍNIO/VIDRO</b>      | CASA DE MAQUINAS                |  |
| J9             | 150            | 120        | 150       | 1              | <b>VENEZIANA</b>               | <b>ALUMÍNIO/VIDRO</b>      | CASA DE MÁQUINAS                |  |

**Figura 22 - Quadro de esquadrias. Fonte: Projeto Arquitetônico**

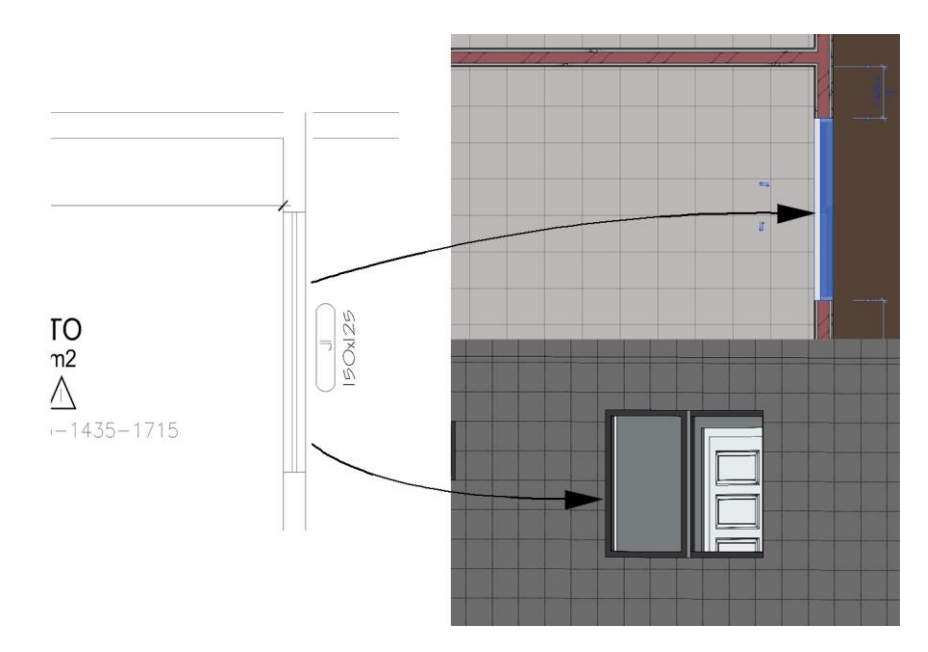

**Figura 23 - Atribuição de informações as esquadrias. Fonte: Autor**

Para a modelagem dos pisos tomou-se um cuidado para que não houvesse a sobreposição entre o piso do modelo arquitetônico e a laje do modelo estrutural, assim cabendo a modelagem arquitetônica somente o acabamento deste elemento, no caso a cerâmica e seu elemento colante. A figura 24 demonstra um esquema desta modelagem.

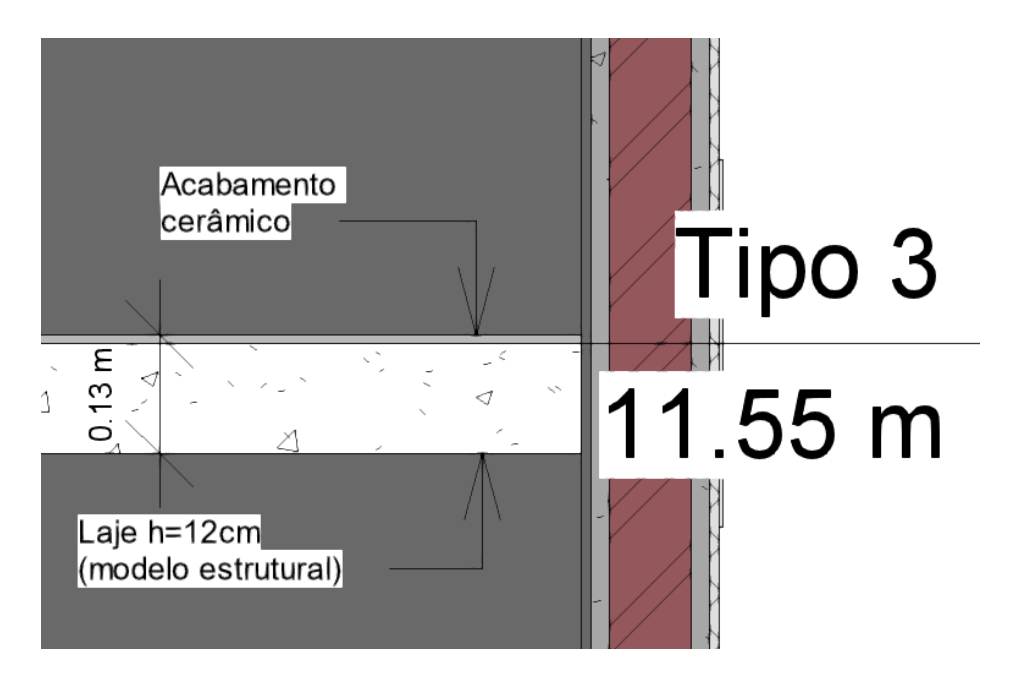

**Figura 24 - Esquema de modelagem do piso. Fonte: Autor (Extraído do software REVIT)**

Com a união de informações provenientes do responsável pela execução e do projeto arquitetônico, foi possível a criação dos outros elementos constituintes, tais como cobertura, escada, corrimão, guarda-corpos, componentes do estacionamento na garagem, escadas de marinheiro, aberturas, terreno e topografia, etc.

#### **4.2 MODELAGEM ESTRUTURAL**

Para a modelagem estrutural o projeto estrutural é o carro chefe, este define a disposição dos elementos e sua geometria, porém na modelagem não foram inseridas as armaduras, pois pressupõe-se que estas virão do software de dimensionamento estrutural, o ROBOT, assim para esta modelagem bastando atribuição de características geométricas e de materiais atribuídos ao modelo. A figura 25 demonstra em uma vista 3D o modelo estrutural.

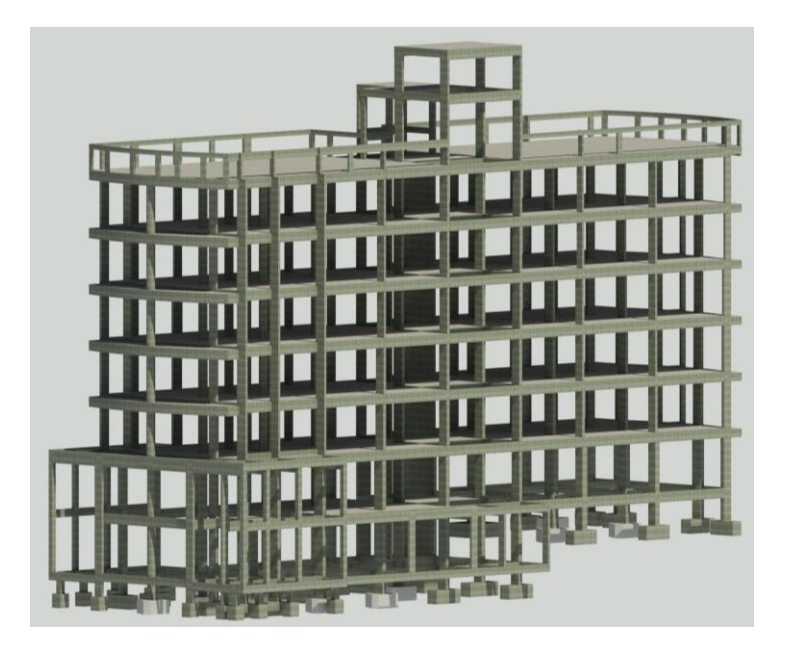

**Figura 25 - Modelo estrutural (vista 3D). Fonte: Autor (Extraído do software REVIT)**

Deve ser dada atenção no sentido de que quando se modela a estrutura, este elemento geométrico carrega consigo um modelo analítico, que para este modelo é o que permite a análise estrutural, assim tomando o devido cuidado para este modelo analítico, a análise e dimensionamento da estrutura pode ocorrer de forma integrada, uma vez que o software REVIT possui integração com o software ROBOT de forma direta. A imagem 26 ilustra o modelo tridimensional atrelado ao modelo analítico.

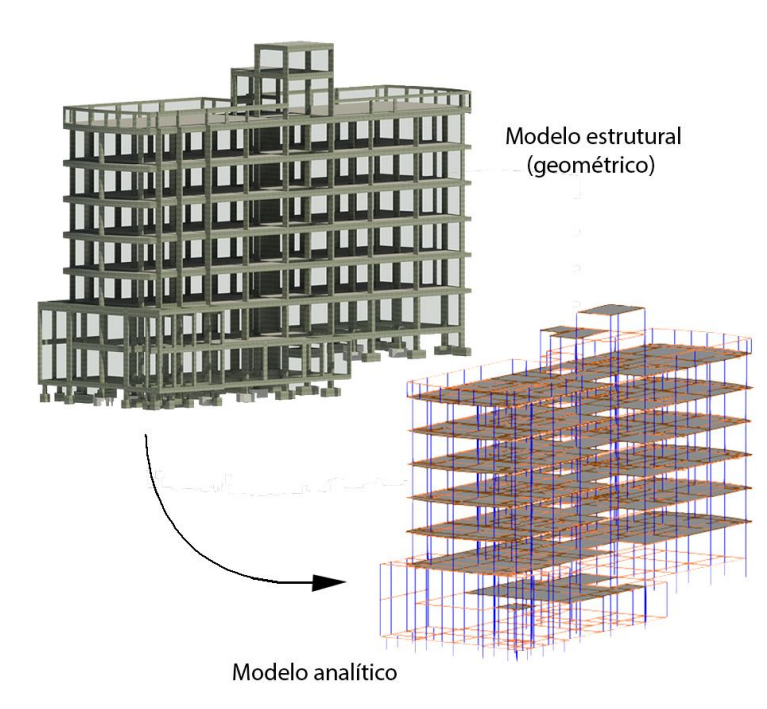

**Figura 26 - Modelo analítico integrado ao geométrico. Fonte: Autor (Extraído do software REVIT)**

Este modelo analítico é capaz de conter informações de discretização do elemento, tais como, se ele representa um pilar, viga, laje ou fundação e ainda mais contêm informações de vinculações estruturais entre os elementos, como por exemplo, se o apoio é engastado ou rotulado, e aonde um elemento se apoia sobre outro, isto ampara informações iniciais aos softwares de análise estrutural, onde este fica somente incumbido da discretização com relação ao seu método de cálculo estrutural.

Com o intuito da detecção de divergências entre os projetos, a modelagem estrutural não usufruiu dos níveis pré-dispostos no modelo arquitetônico, foram utilizados os níveis contidos no projeto estrutural, assim a construção do modelo seguiu com a inserção das plantas de fôrmas nível a nível, pois a cada pavimento as dimensões de pilares e vigas se alteram, diferentemente do arquitetônico, onde os pavimentos tipos são cópias um do outro. As figuras 27 e 28 exemplificam as indicações dos níveis e as informações mudança de seção entre os pavimentos.

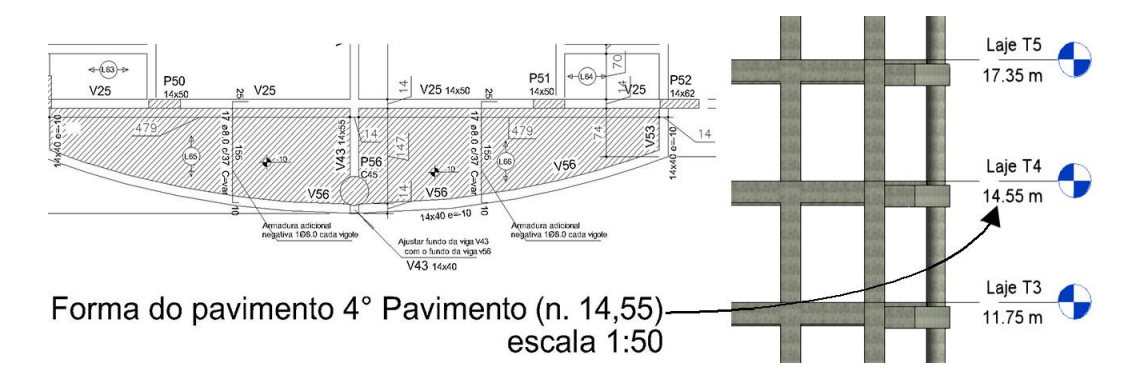

 **Figura 27 - Definição de níveis estruturais. Fonte: Autor**

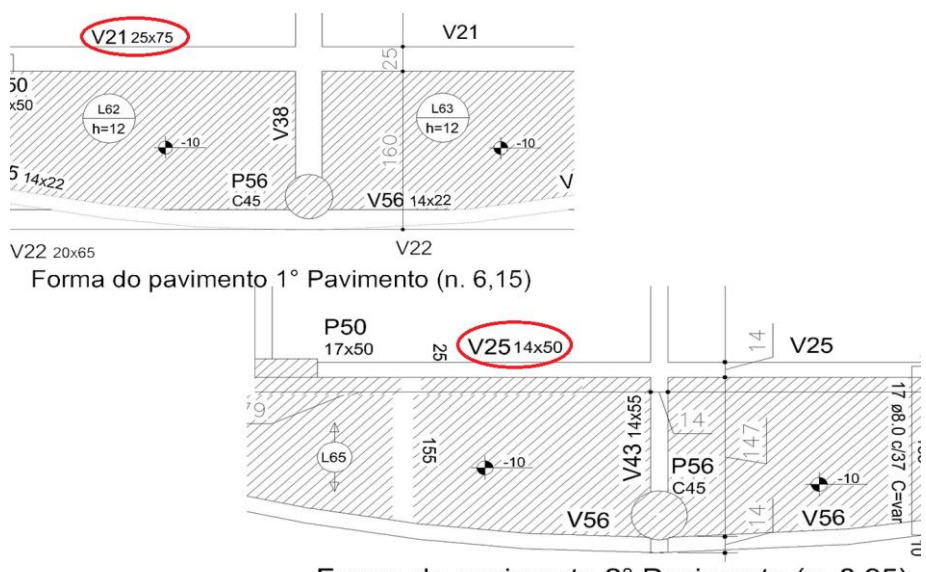

Forma do pavimento 2° Pavimento (n. 8,95)

**Figura 28 - Mudança de seção de viga entre os níveis. Fonte: Autor**

Constata-se que a viga V21 do primeiro pavimento possui uma seção de 25x75cm, já a viga que é correspondente a esta no segundo pavimento é a V25, que possui uma seção de 14x50cm, o que demonstra que apesar de estarem na mesma posição em planta suas seções transversais não se mantém as mesmas, a este fator precisa ser dada atenção para que a modelagem seja fiel as informações do projeto.

Um aspecto importante do modelo estrutural é que os elementos atrelados a um nível no projeto estrutural estão locados imediatamente em cotas abaixo do mesmo, e no software REVIT os elementos estão anexados ao nível e para qualquer deslocamento que exista, este deve ser informado no elemento, o deslocamento será feito com relação ao nível, o que por exemplo acontece com as vigas da borda das sacadas, que possuem um deslocamento negativo em 10cm. A figura 29 demonstra como as informações contidas nas plantas orientam a construção do modelo tridimensional, e a figura 30 exemplifica os deslocamentos dos objetos na cota (z).

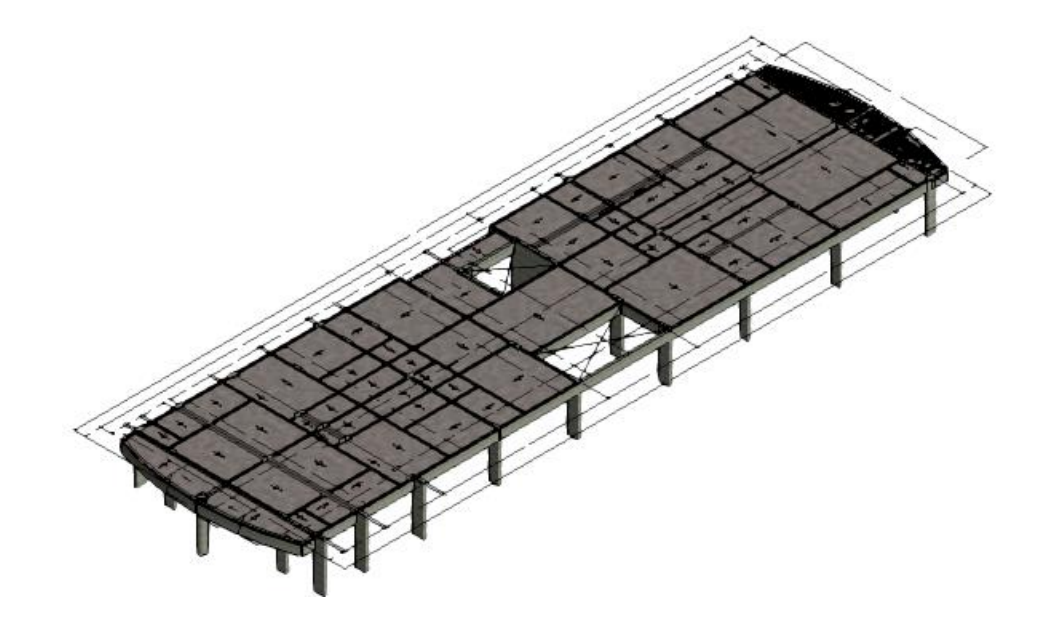

**Figura 29 - Informações das plantas para construção do modelo estrutural. Fonte: Autor (Extraído do software REVIT)**

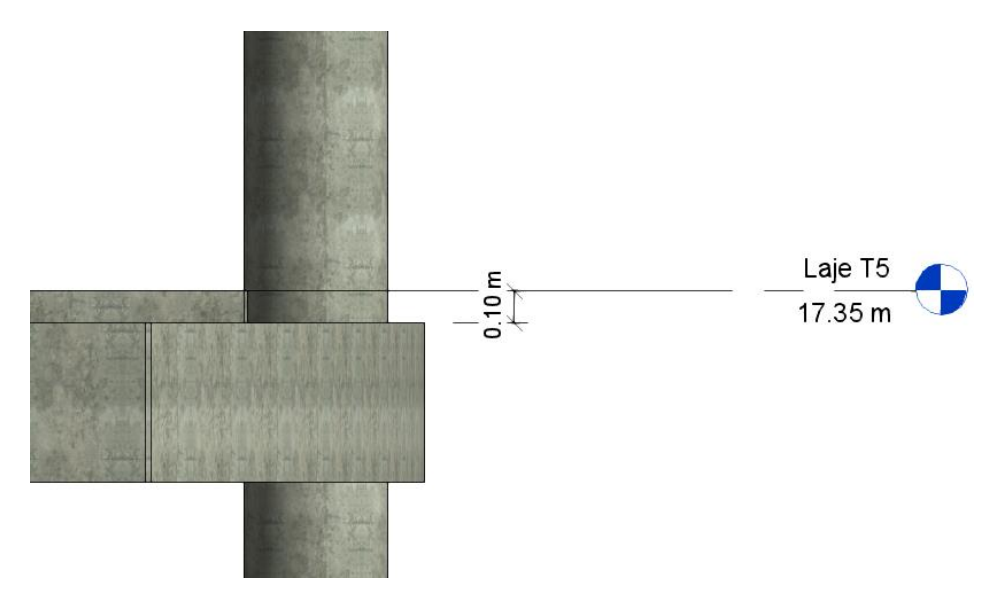

**Figura 30 - Deslocamento da cota da viga. Fonte: Autor (Extraído do software REVIT)**

Para a construção da fundação bastou as informações geométricas das mesmas, uma vez que o próprio software REVIT se encarrega de caracterizar o elemento como uma fundação bem como os materiais empregados no elemento. Como em projeto o arranque dos pilares, que interligam a subestrutura com a superestrutura, possui a altura variável, para a construção do modelo foi pré-definida esta altura como um metro, esta altura também sendo utilizada para os arranques do poço do elevador, mesmo sabendo que esta estrutura deve ser rebaixada em virtude do próprio poço. A figura 31 demonstra os elementos de fundação presentes no modelo estrutural.

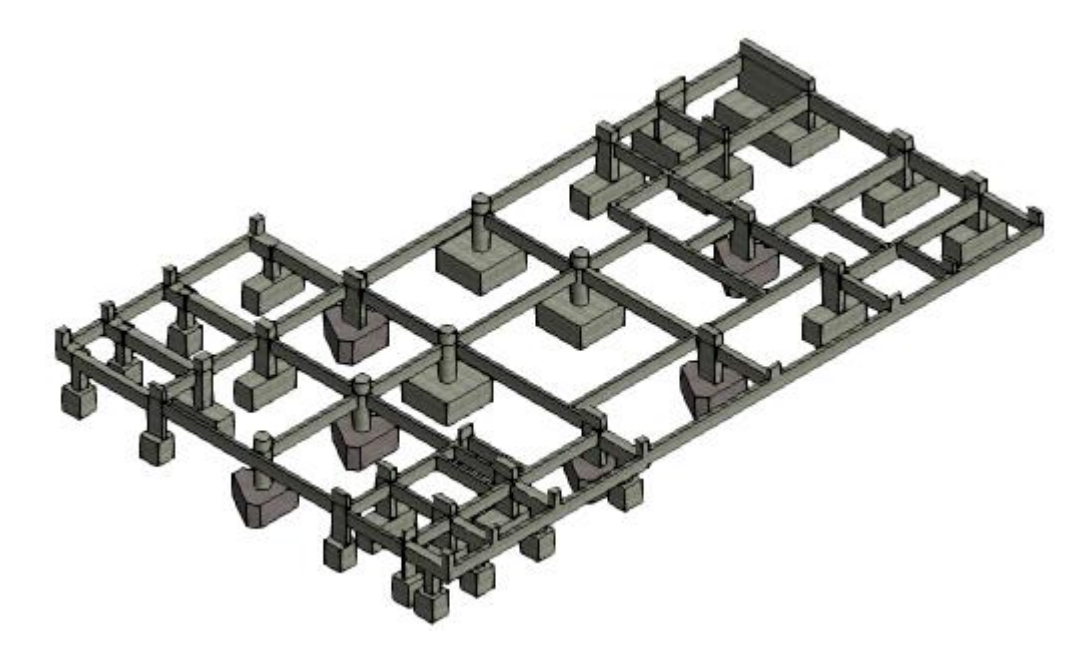

**Figura 31 - Elementos de fundação do modelo estrutural. Fonte: Autor(Extraído do software REVIT)**

#### **5. DISCUSSÕES E RESULTADOS**

Gerado o modelo e este munido de informações, podemos agora utilizá-las para realizar o devido gerenciamento dos modelos e por consequência dos projetos.

Para isto, este tópico irá demonstrar e discutir os resultados obtidos devido ao uso dos softwares para as atividades destinadas dentro de um processo de projeto e planejamento.

## **5.1 COMPATIBILIZAÇÃO**

Devido ao fluxo de trabalho com os softwares e construção dos modelos, este projeto sofreu dois tipos de compatibilização.

A primeira pelo ato da modelagem, visualmente sendo possível a detecção de inconsistências dos projetos, assim sendo feita em três instancias, arquitetura x arquitetura, estrutura x estrutura, estrutura x arquitetura, e para cada situação sendo feita a elaboração de um relatório, este sendo apresentado no tópico de anexos.

A segunda só é possível com a construção de dois modelos, feita pelo software NAVISWORKS, por meio da ferramenta *ClashDetective*, que tem a função de detectar pontos conflitantes no mesmo espaço ocupado pelos dois modelos inseridos, assim gerando um relatório de inconsistências, este disponibilizado também em anexos.

### **5.1.1 COMPATIBILIZAÇÃO VISUAL**

Este tipo de compatibilização já é usado a mais tempo, derivado do surgimento de softwares modeladores 3D, que oferecem uma melhor visualização espacial dos projetos, assim permitindo mais eficiência visual na detecção de inconsistências. A figura 32 ilustra uma detecção de inconsistência visual.

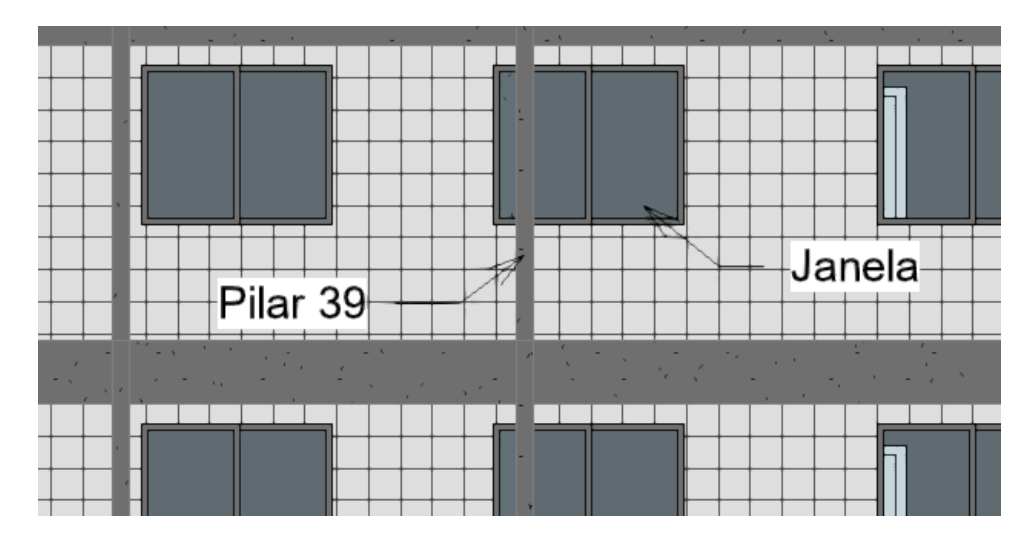

**Figura 32 - Inconsistência de projetos. Fonte: Autor (Extraído do software REVIT)**

Nota-se que a prumada do pilar 39 ocupa a mesma posição que as janelas dos quartos, para este tipo de inconsistência deve ser movido um dos dois objetos, ou o pilar ou a janela sofrem alterações espaciais.

O relatório de inconsistências visuais disponibilizado em anexos, demonstra a inconsistência e aborda uma possível solução para cada caso encontrado.

Também devido a construção do modelo, foi possível a detecção de inconsistências dentro de um mesmo projeto, tanto na disciplina arquitetônica quanto na estrutural. As figuras 33 e 34 demonstram estas inconsistências, respectivamente.

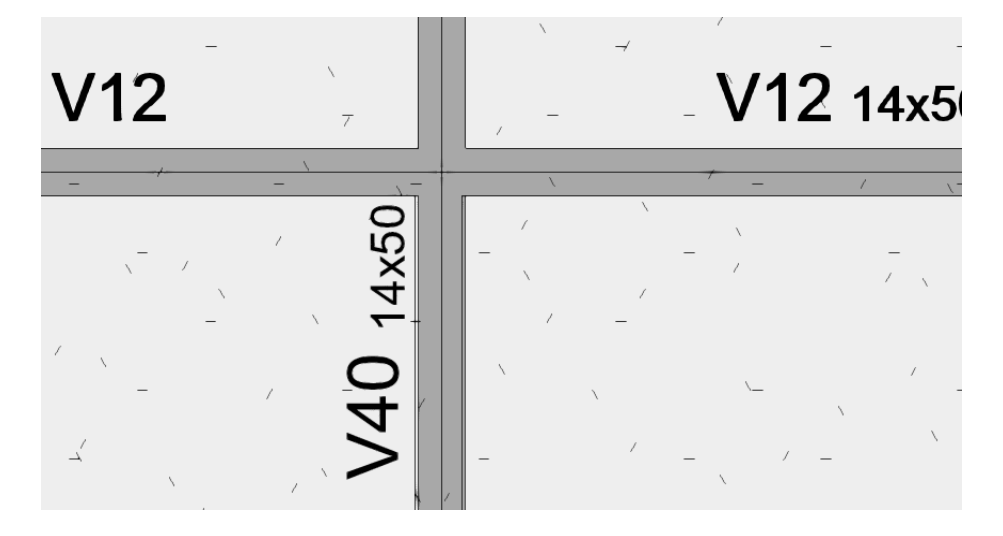

**Figura 33 - Inconsistência estrutural (viga 40 desalinhada). Fonte: Autor (Extraído do software REVIT)**

Observa-se que a viga 40 sofre um desalinhamento quando cruza a viga 12, devido ao fato da viga 40 ser contínua deveria estar alinhada em seu comprimento. Com a construção desta viga no software REVIT este tipo de inconsistência é sanado pois ele entende que a viga é contínua e mantém ela alinhada durante seu comprimento.

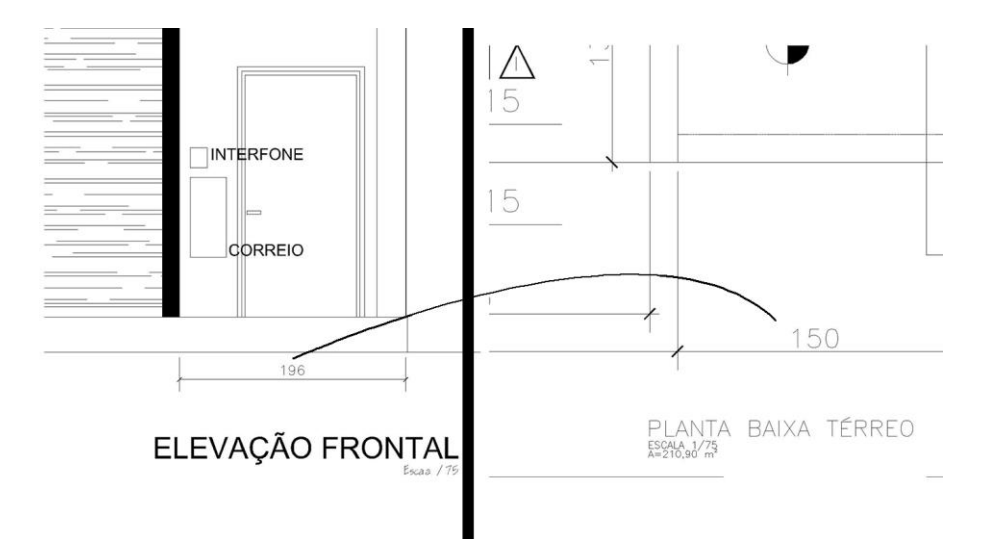

**Figura 34 - Inconsistência arquitetônica entre planta e elevação. Fonte: Autor (Extraído do projeto arquitetônico)**

Esta inconsistência é notada na diferença entre as cotas de 196cm (elevação) e 150cm (planta baixa), que deveriam ser iguais por representarem o mesmo espaço. Já com a construção do modelo no software REVIT este tipo de inconsistência não ocorre devido a representação em planta estar atrelada a um plano vertical, assim tudo que é informado em planta é igual ao plano vertical. A figura 35 exemplifica esta situação, onde as cotas do modelo são condizentes, ou seja, em qualquer vista ela será igual pois a cota representa o mesmo espaço.

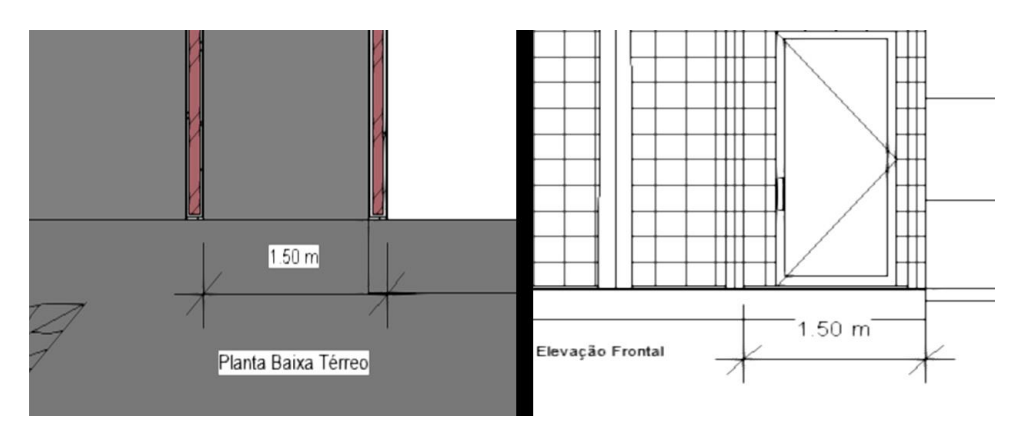

**Figura 35 - Planta e elevação do modelo arquitetônico. Fonte Autor**

## **5.1.2 COMPATIBILIZAÇÃO COMPUTACIONAL (por meio de software)**

Este tipo de compatibilização é feito por meio do software NAVISWORKS, este tem a capacidade de leitura de vários modelos interdisciplinares em uma mesma plataforma, em outras palavras, une vários modelos em um mesmo lugar, isto torna capaz a análise de interferências entre estes modelos, de modo que o software detecta cada parte dos elementos que se interceptam no espaço ou de elementos que deveriam estar contidos dentro de outros, e os enfoca em vários quadros para uma melhor visualização da interferência entre os modelos. A figura 36 demonstra uma das inconsistências encontradas em um teste rodado entre as esquadrias (modelo arquitetônico) e o modelo estrutural.

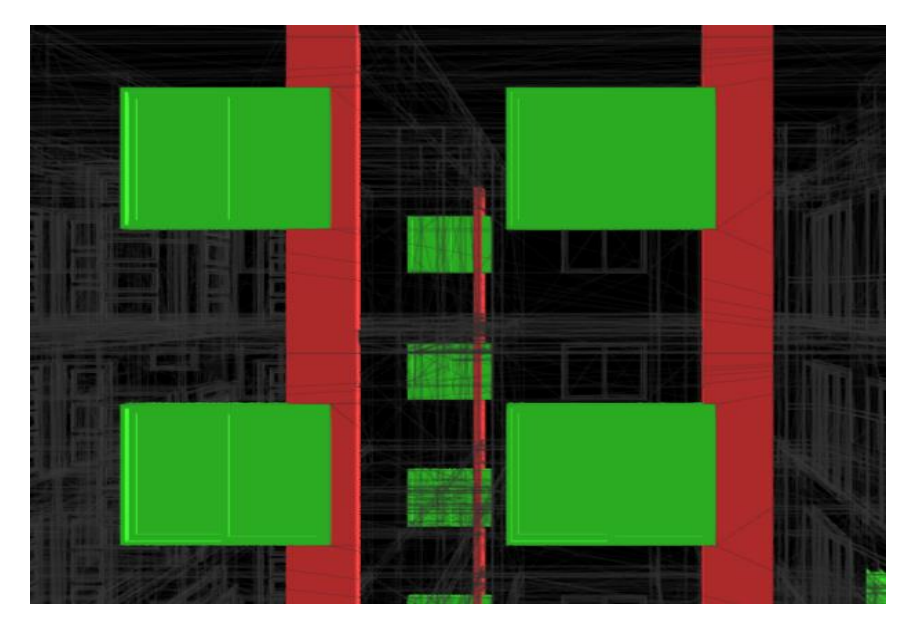

**Figura 36 - Interferências entre pilares e janelas (pavimentos tipo). Fonte: Autor (Extraído do software NAVISWORKS)**

Para cada dois elementos que se interceptam o software guarda a imagem e os demonstra um a um, porém com este método surgem falsos positivos, que para o software são ponto de inconsistência de projetos, mas não são, como exemplo um teste entre alvenarias e estrutura para este estudo gerou 3246 pontos conflitantes, porém muitos apontam a situação de que a estrutura está passando pela alvenaria, e se pensarmos bem isto deve acontecer, pois uma prumada de pilar prosseguirá adiante, mesmo que a alvenaria vá somente de um nível ao outro. A figura 37 demonstra um falso positivo.

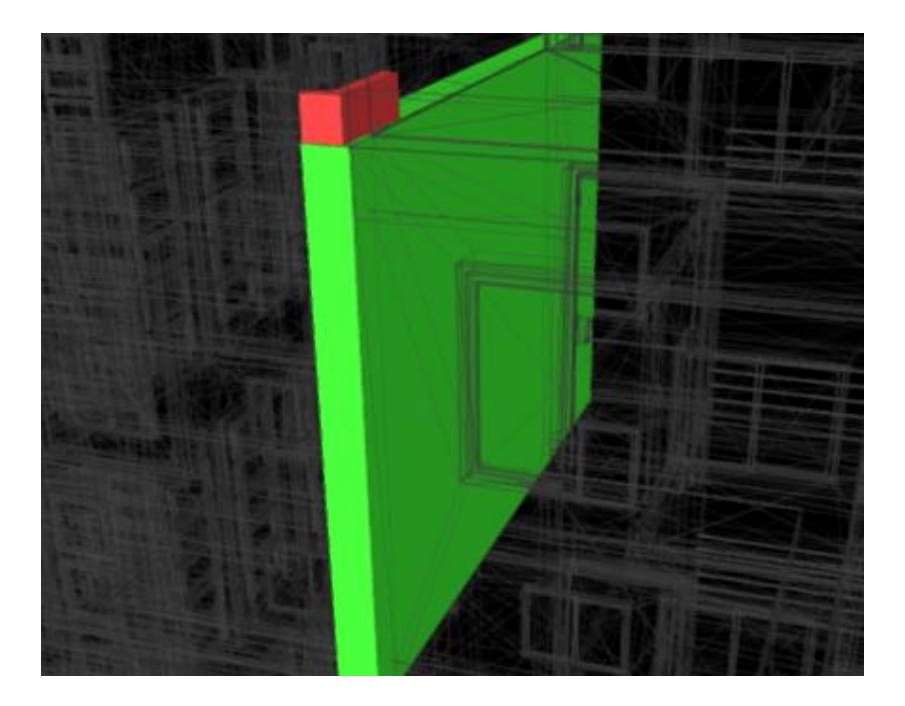

**Figura 37 - Falso positivo entre estrutura e alvenaria. Fonte: Autor (Extraído do software NAVISWORKS)**

Este tipo de situação apontado é classificado como aprovado, assim os testes rodados entre alvenaria e estrutura foram quase todos classificados da mesma maneira, alguns sofrem uma aprovação sob ressalva, como o exemplo da figura 38, onde uma face do pilar tem um leve deslocamento com relação a face da parede.

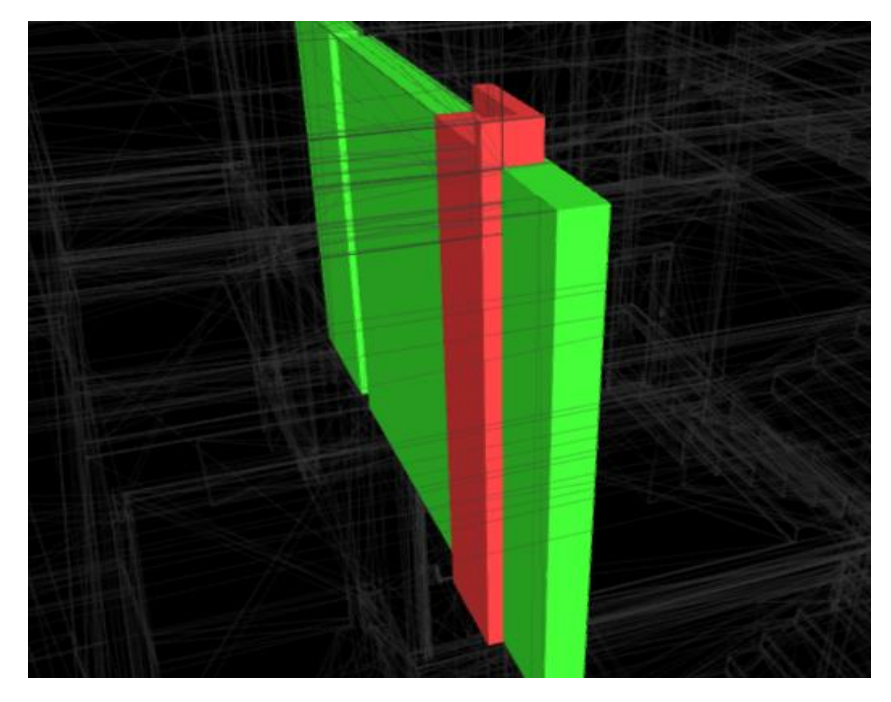

**Figura 38 - Diferença entre face de pilar e face de alvenaria. Fonte: Autor (Extraído do software NAVISWORKS)**

Este tipo de compatibilização é basicamente um mecanismo iterativo, onde o primeiro teste identifica os pontos conflitantes e os indica em forma de visualização, cada ponto é previamente classificado como novo, podendo sofrer alteração em sua classificação para ativo, revisado, aprovado e resolvido, esta classificação e o agrupamento das situações semelhantes é uma tarefa a ser realizada pelo usuário, quando necessárias as modificações devem ser feitas no software de modelagem, neste caso o REVIT, assim tornando o método além de preciso adaptativo as situações. A figura 39 ilustra esta classificação.

|   | Name                          | <b>Status</b> | <b>Clashes</b> | New | Active | Reviewed | Approved | Resolved |
|---|-------------------------------|---------------|----------------|-----|--------|----------|----------|----------|
| Ţ | <b>Esquadrias x Estrutura</b> | Old           |                |     |        |          |          |          |
|   | Cobertura x Estrutura         | Old           |                |     | .u     |          |          | υ        |
|   | Alvenarias x Pilares          | Done          |                | o   | 0      |          |          | 0        |
|   | Alvenarias x Lajes            | Done          |                |     |        |          |          |          |

**Figura 39 - Classificação de interferências. Fonte: Autor (Extraído do software NAVISWORKS)**

Esta tabela de classificação informa tudo sobre os testes rodados, por exemplo, o símbolo em amarelo na primeira coluna indica que o modelo sofreu atualizações no software REVIT, e os testes devem ser refeitos para a atualização dos resultados, isto dando maior precisão ao método. Outra vantagem é a ferramenta '*switchback*', esta tem a capacidade de no momento em que foi encontrando um ponto conflitante retornar ao objeto no software responsável pela modelagem para que haja a edição do objeto.

Os anexos contêm um pequeno relatório extraído do software com relação aos conflitos, com os testes rodados foram achados pontos relevantes, que necessitam de uma ação, e irrelevantes que foram aprovados sem nenhuma ação a ser tomada, assim o gráfico 1 demonstra brevemente em porcentagens os números obtidos nos testes.

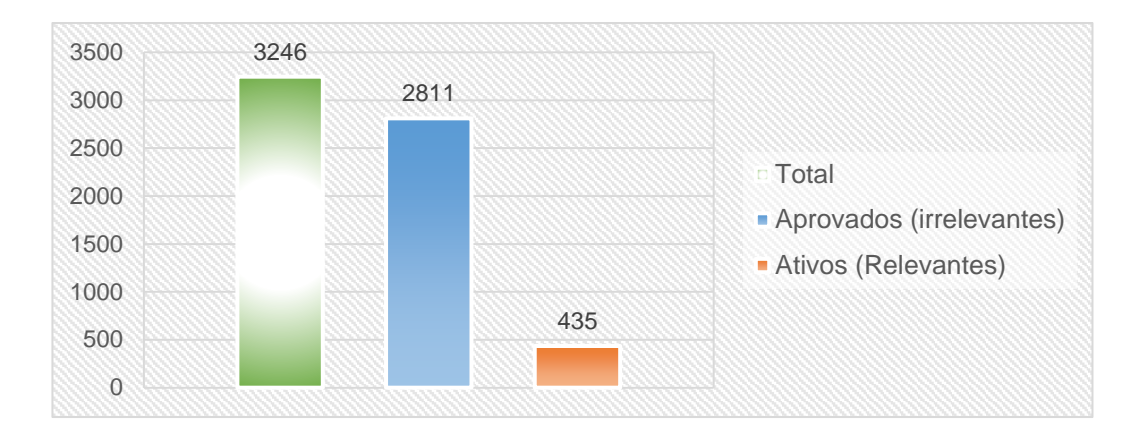

**Gráfico 1 - Pontos conflitantes. Fonte: Autor**

Este gráfico demonstra que apesar de um número elevado de conflitos é importante a classificação do usuário, pois somente 13,4% destes são relevantes e precisam de alguma mudança, ou de parte arquitetônica ou de parte estrutural.

Sendo assim, mudanças foram feitas para uma parte do grupo de ativos, assim tendo uma compatibilização parcial entre os projetos. Um exemplo de mudança foi o ajuste de níveis, o que ocorria era que a partir do nível do Tipo 01 de apartamentos residenciais os níveis da estrutura eram 20cm mais altos, acarretando uma inconsistência do tipo estrutura cruzando o espaço das esquadrias, para sanar isso o nível arquitetônico foi elevado em 20cm nesses pavimentos, assim 'casando' perfeitamente os níveis dos dois modelos, estrutural e arquitetônico. A figura 40 ilustra o que ocorria e como ficou após a solução adotada.

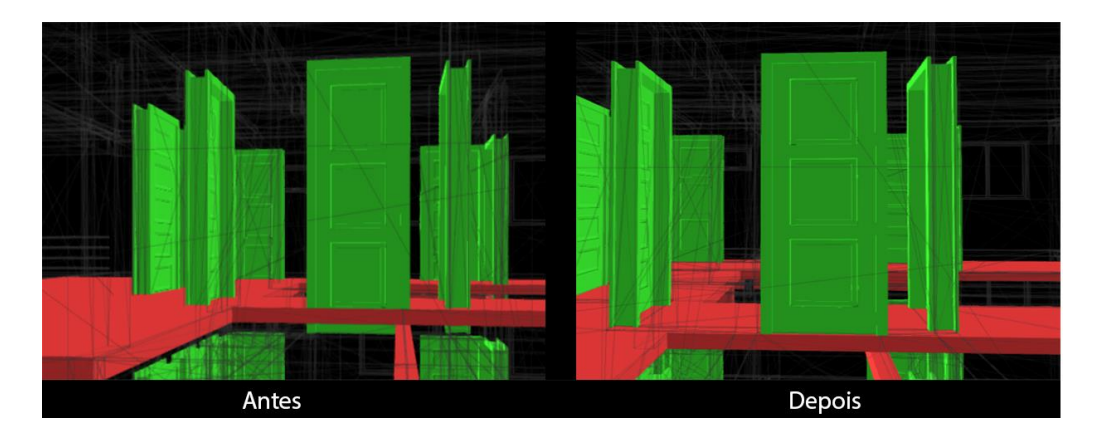

**Figura 40 - Mudanças do modelo arquitetônico para compatibilização (devido a diferença entre níveis dos modelos). Fonte: Autor (Extraído do software NAVISWORKS)**

Porém, como citado anteriormente, este tipo de compatibilização é iterativo, neste caso esta ação solucionou o problema onde os níveis do arquitetônico e do estrutural tinham um desencontro. Com esta mudança feita e com a reanalise dos pontos conflitantes entre esquadrias e estrutura novos pontos surgiram, que neste caso foi constatado como as esquadrias 20cm mais altas passaram a tocar as faces inferiores das vigas. A figura 41 demonstra este novo ponto conflitante encontrado.

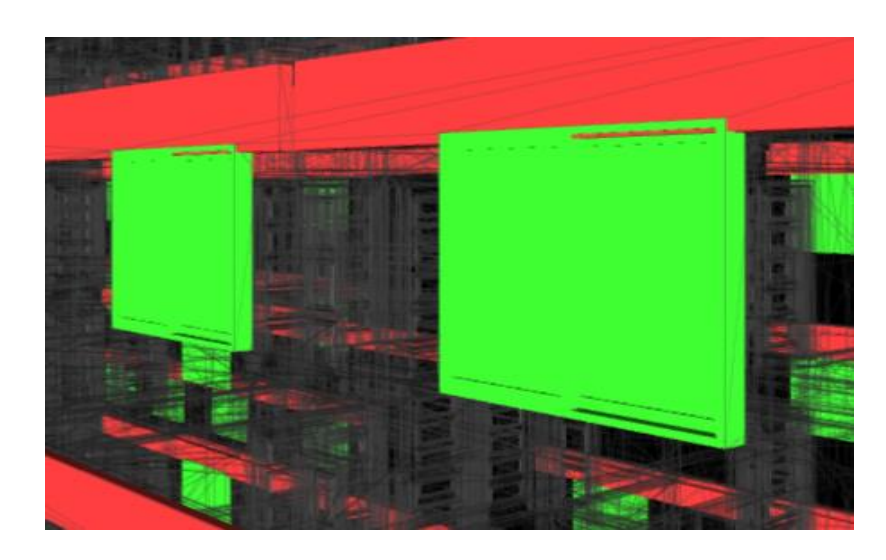

**Figura 41 – Conflito 'novo' entre janelas e vigas. Fonte: Autor (Extraído do software NAVISWORKS)**

Com isto é demonstrada a complexidade da ação de compatibilizar projeto e que os softwares auxiliam muito no quesito de precisão, mas cabe ao usuário informar a sua equipe sobre estes pontos e tomar decisões com relação as ações a serem tomadas.

#### **5.2 LEVANTAMENTO QUANTITATIVO**

Com o objetivo de descrever um breve levantamento quantitativo e por consequência seu orçamento, a aplicação dos softwares trabalha no intuito da informatização das informações do levantamento quantitativo, cabendo ao usuário atribuir coeficientes e valores. Para tal feito poderiam ser utilizados tanto o software REVIT quanto o NAVISWORKS, a cada um dada a devida programação têm a capacidade de realizar estes levantamentos com precisão. Neste estudo a adoção foi do software NAVISWORKS, por absorver um maior número de arquivos em sua plataforma de trabalho.

Para amparar este estudo, foi utilizada a composição de serviços de edificações (com desoneração), resolução conjunta SEIL/PRED 007/2015, disponibilizada pela Paraná Edificações e pela SEOP (Secretaria de Estado de Obras Públicas).

Para realizar o levantamento automatizado, é preciso inserir os coeficientes e custos dos serviços provenientes da composição de serviços, esta fase é manual, tratase de uma programação do software para que ele se adeque a sua necessidade, feito isto uma vez é possível salvar a opção e usá-la em outros projetos de forma automática.

Para exemplificar este levantamento, foram escolhidos serviços considerados relevantes para o trabalho e presentes nos modelos, com o quantitativo dos itens exibidos no item anexos e apêndices (apêndice I).

Do modelo arquitetônico foram realizados os levantamentos e orçamentos dos seguintes serviços:

- Alvenarias com espessura de 15cm
- Portas de correr de vidro
- Acabamento de pisos (cerâmica)
- Cobertura (estrutura de madeira e telhas)

Do modelo estrutural foram realizados os levantamentos e orçamentos dos seguintes serviços:

Lajes (pré-moldadas)

Para inserir os serviços no software, é preciso entender que este para quantificar conta com três instâncias, o catálogo de recursos, que são os recursos que irão ser empregados em cada serviço, o catálogo de itens, que transcrevendo para uma linguagem usual é o catálogo de serviços, estes são a união dos recursos empregados para realizar o serviço e por fim o livro de quantificação, este é especificamente sobre o serviço realizado, não permite a edição ou exclusão de serviços ou recursos, somente a inclusão dos mesmos no orçamento realizado. A figura 42 exemplifica o que foi descrito no texto.

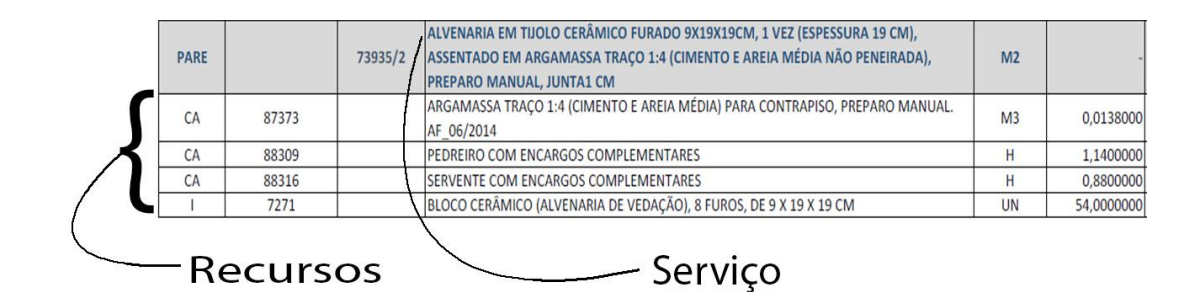

**Figura 42 - Exemplificação de recursos e serviços. Fonte: Autor (Extraído da planilha de serviços da SEOP)**

Tomados os cuidados com esta ação a quantificação passa a se tornar uma ação automatizada, pois o software é capaz de ler quantidades dos objetos, tais como metros quadrados, metros cúbicos, peso, perímetro, etc. A figura 43 demonstra esta ação do software, onde é possível notar o menu de propriedades do objeto, que é ativado ao selecionarmos um objeto.

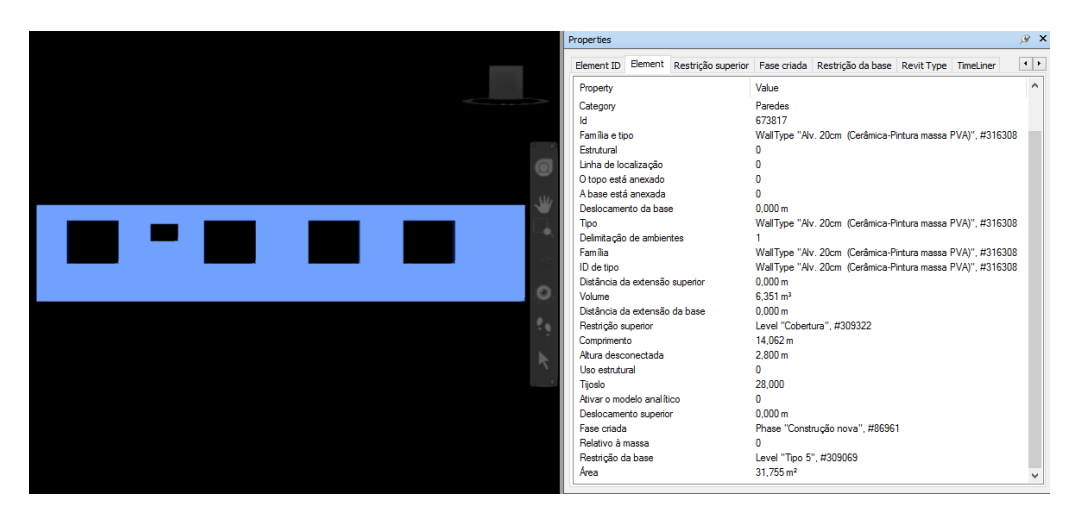

**Figura 43 - Propriedades automáticas do objeto. Fonte: Autor (Extraído do software NAVISWORKS)**

As ferramentas de seleção se fazem muito poderosas para este tipo de tarefa, pois com ela é capaz de selecionar itens com mesmo nome, mesmo tipo, mesmo nível e salvá-las para qualquer uso dentro do programa, assim selecionada uma vez por exemplo lajes pré-moldadas com altura de 12 cm, e a salvando seu uso pode servir as ações de animação, cronograma, compatibilização e quantificação. A figura 44 ilustra as ferramentas de seleção.

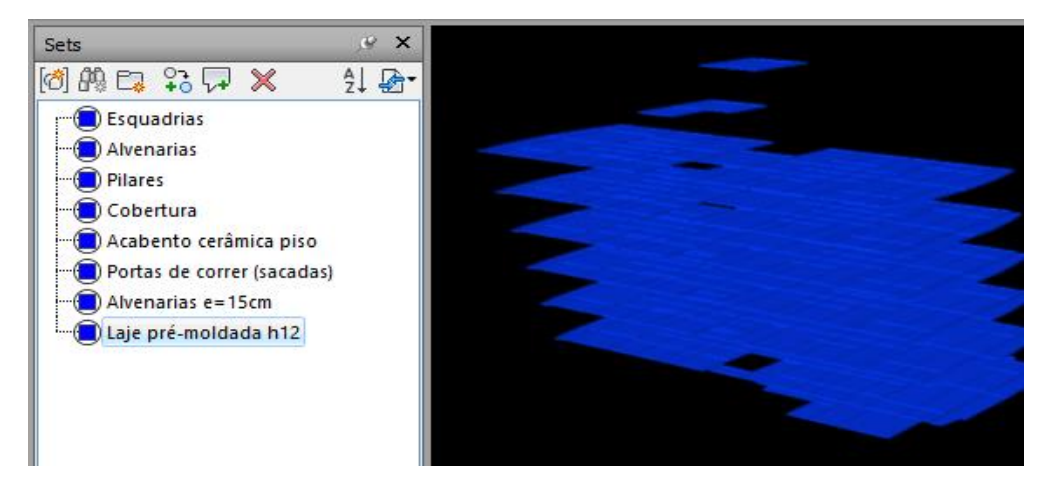

**Figura 44 - Ferramentas de seleção "sets". Fonte: Autor (Extraído do software NAVISWORKS)**

Com estas quantidades lidas de modo automático, o ganho esperado é menor tempo neste serviço de quantificação e precisão pois além da leitura o software possui as ferramentas hide e show takeoff, que auxiliam no aspecto de demonstrar objetos que já foram ou não quantificados. As figuras 45 ilustram as ferramentas de esconder e mostrar o que foi quantificado, respectivamente.

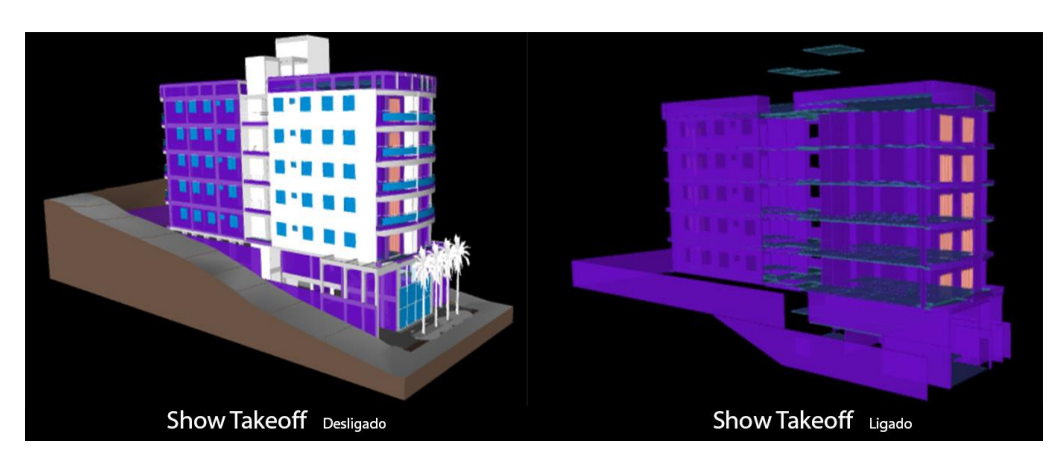

**Figura 45 - Ferramenta Show e Hide Takeoff. Fonte: Autor (Extraído do software NAVISWORKS)**

Apesar de automatizar o processo de quantificação o programa não traz uma lista de materiais visualmente agradável, para melhor compreensão se faz o uso do software Microsoft Excel, onde a exportação do NAVISWORKS é bem aceita, assim dentro do Excel é possível o ajuste visual para uma planilha apresentável, esta apresentada como apêndice I.

Outro ponto relevante é a flexibilidade com relação aos levantamentos, uma vez que se no planejamento ou em projeto um tipo de material ou elemento foi proposto pode sofrer alteração em outra fase da construção, por exemplo, se uma alvenaria com blocos cerâmicos for modificada em instância de serviço ou de materiais empregados, basta que o usuário vá ao catalogo de serviços ou de materiais e altere o serviço ou o índice do material modificado, assim alterando automaticamente os resultados da medição que foi realizada.

# **5.3 CRONOGRAMA FÍSICO E SIMULAÇÃO 4D**

Com o intuito de demonstrar como o cronograma físico é realizado no processo e como ele torna possível uma simulação 4D (simulação da construção no decorrer do tempo), o software MS Project será utilizado no sentido de cadastrar as principais atividades e dar a devida precedência as mesmas, assim importando estes dados ao NAVISWORKS, será possível atrelar as atividades e seu tempo aos objetos dos modelos e por fim gerar uma simulação. A figura 46 demonstra esse processo de inclusão de datas do MS Project para o NAVISWORKS.

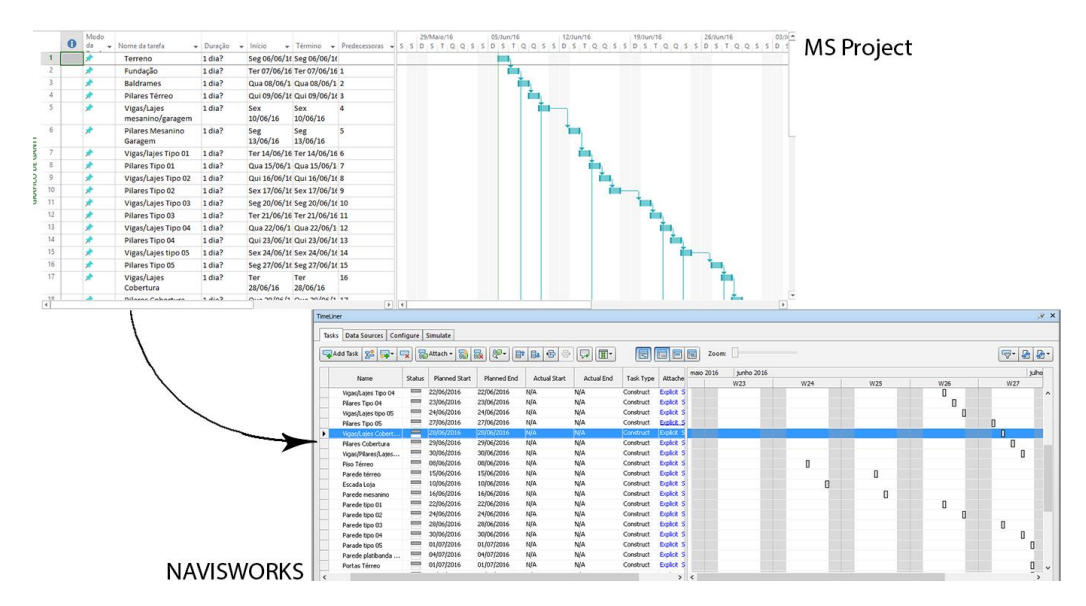

**Figura 46 - Transferência de cronograma do Project para NAVISWORKS. Fonte: Autor**

O NAVISWORKS é capaz de efetuar a leitura de arquivos advindos do programa MS Project de modo direto, cabendo ao NAVISWORKS somente a função de atrelar as

atividades aos objetos do modelo. A ferramenta *Timeliner*, é a incumbida de fazer a função deste atrelamento, através de uma ação *Atach*, o que retorna a importância das ferramentas de seleção que auxiliam na precisão e diminuição de tempo deste serviço, após efetuada isto o simulador temporal do mesmo está habilitado a realizar a simulação do cronograma físico. A figura 47 demonstra através de vários recortes a simulação 4D.

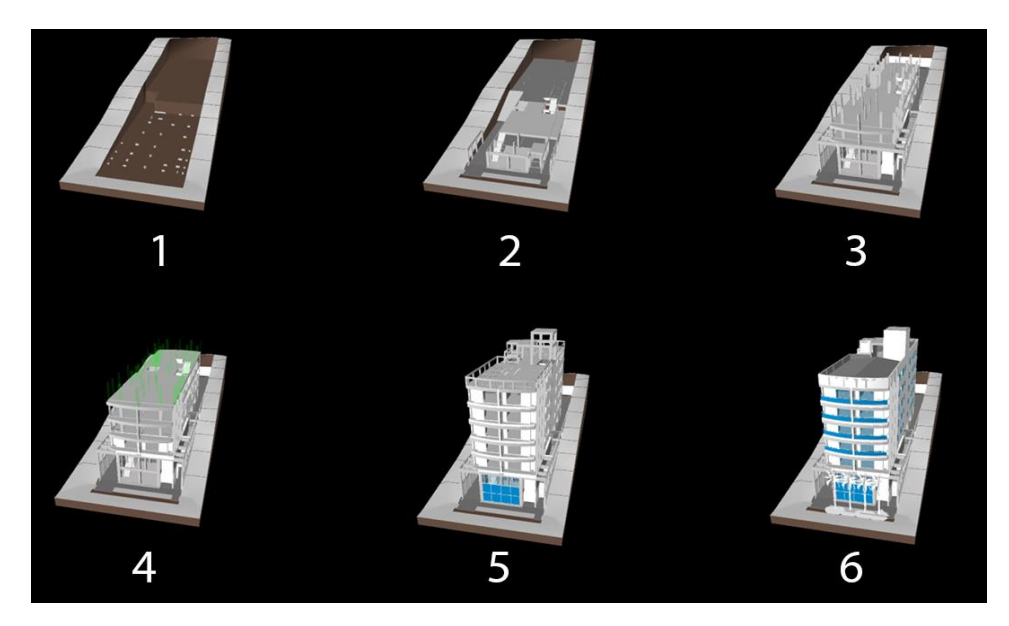

**Figura 47 - Simulador 4D. Fonte Autor (Extraído do software NAVISWORKS)**

Este simulador é capaz de administrar objetos que irão ser construindos, temporários e a serem demolidos, diferenciando-os por cor, facilitando o entendimento de cada fase a ser executada, também tem a capacidade de locar equipamentos e máquinas em seu cronograma e descrever o trajeto das mesmas, assim possibilitando uma compatibilização dos serviços executados na obra. Devido ao fato de ser um software de planejamento, a ferramenta *Timeliner*, pode ser alimentada com datas da execução, gerando assim também uma simulação 4D cruzada entre real planejado e real executado. A figura 48 exemplifica esta simulação cruzada.

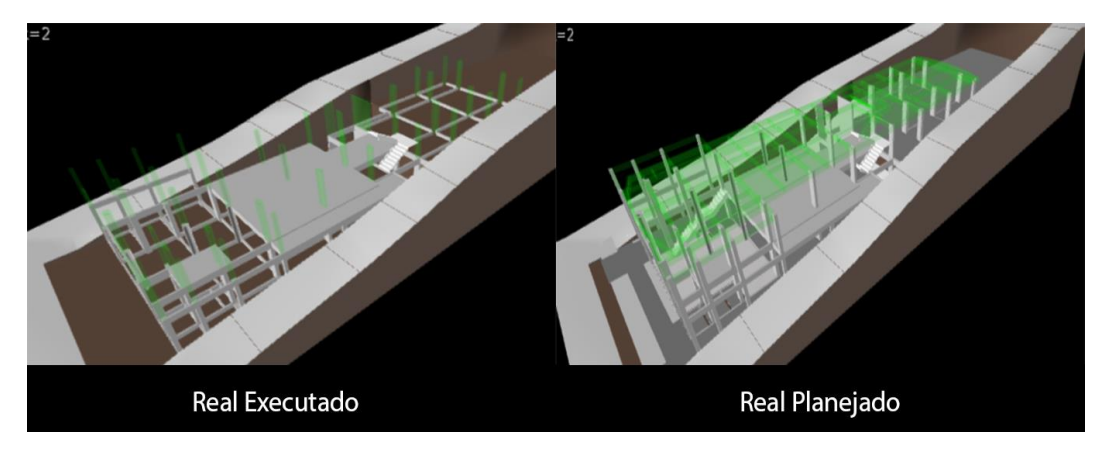

**Figura 48 - Real executado x real planejado. Fonte: Autor (Extraído do software NAVISWORKS)**

Isto facilita a abordagem da situação da execução, como demonstrado há um atraso na simulação do real executado com relação ao planejado, auxiliando na tomada de uma decisão com relação a mudanças do plano de ataque da obra.

#### **6. CONSIDERAÇÕES FINAIS**

No decorrer do desenvolvimento deste trabalho foi possível constatar as inúmeras potencialidades que podem ser alcançadas através da aplicação dos softwares que se enquadram na filosofia da modelagem da informação da construção.

É preciso ressaltar que os processos de projeto impostos em nosso cotidiano brasileiro precisam sofrer mudanças para melhor amparar o gerenciamento das obras, e assim aportar melhores soluções a serem adotas em quaisquer fases de uma obra. Para isto estes softwares se mostraram satisfatórios no quesito em que aumentam a precisão ao gerar e administrar as informações que sustentam decisões no gerenciamento, além de poupar tempo neste tipo de serviço.

Outro ponto importante notado no trabalho com relação a aplicações dos softwares foi a flexibilidade, uma vez que podem ser programados a inúmeras necessidades, o que é muito bom se pensarmos que a indústria da construção civil é altamente mutável observando as inúmeras situações em que as construções são empregadas. Assim a tecnologia BIM demonstra a importância da união entre o ser humano e máquina, neste caso entre os softwares e o usuário, pois estes são responsáveis por automação da informação cabendo totalmente ao usuário programar seu uso e atribuir informações corretas aos equipamentos, produtos e elementos construtivos.

Com relação ao problema proposto neste trabalho, em questões de gerenciamento, cronograma, levantamento quantitativo e compatibilização os softwares se mostraram totalmente satisfatórios, pois atenderam rapidamente, precisamente e de modo adaptativo (com devida programação), às situações impostas pelos projetos. Visto que os softwares REVIT e NAVISWORKS de forma integrada puderam gerenciar as informações atribuídas e gerar breves resultados que comprovaram suas funcionalidades, este trabalho conseguiu atingir certa relevância, além da aplicação em meio acadêmico tanto a metodologia quanto os softwares podem sim ser aplicados ao mercado comercial com relação aos processos de planejamento e de projeto.

Além das questões abordadas neste trabalho, o fato destes softwares pertencerem a uma plataforma (aglomerado de softwares), esta tem capacidade total de atingir outros aspectos ligados à construção civil em todo o ciclo de vida de uma construção, tais como: engenharia estrutural de forma integrada ao modelo, análises energéticas atreladas a modelagem, modelagem de infraestruturas, simulações de maquinário, simulações de entorno e vizinhança, etc. Além destes aspectos citados a metodologia aplicada pode ser modificada para cada tipo de projeto ou cada tipo de

58

situação imposta, a adoção desta metodologia e dos softwares empregados se deu pelo fator destes atenderem potencialmente as questões de gerenciamento de obras.

**ANEXOS E APÊNDICES**

**ANEXO I – RELATÓRIO DE INCONSISTENCIAS DETECTADAS COMPUTACIONALMENTE (SOFTWARE NAVISWORKS)**

## **Esquadrias x Estrutura Clash Detective**

Tolerance0.001m Self-Intersect 0 Total4 New1 Active2 Reviewed0 Approved0 Resolved1 TypeHard (Conservative) **StatusOld** 

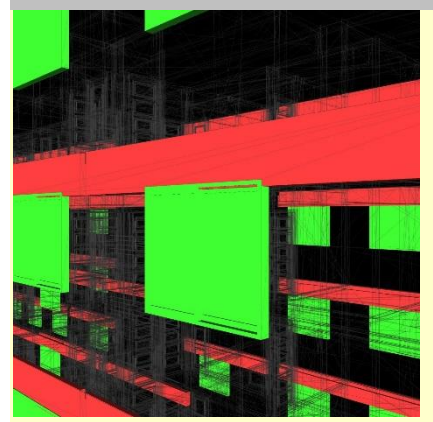

NameEsquadrias x Vigas Distance\*-0.140m Status\*New Clash Point\*4.223m, -2.969m, 5.550m

**Item 1\***

Element ID381362 LayerLaje Mesanino Item Name\* Concreto-Retangular-Coluna Item Type\*Quadro estrutural: Concreto-Retangular-Viga: 14x50 cm

**Item 2\***

Element ID594625 **LayerTérreo** Item Name\* 150x125 cm Item Type\* Janela de correr 2 painéis

For group fields marked with an asterisk (\*), the most significant value from the group is shown.

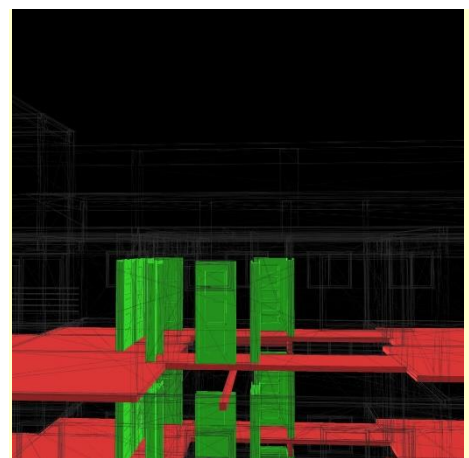

NamePortas x Estrutura (elevação do nível estrutural) Distance\*-0.200m Status\*Resolved Clash Point\*3.597m, 23.794m, 17.230m

## **Item 1\***

Element ID417354 LayerLaje T5 Item Name\* Piso Item Type\* Pisos: Piso: Maciça 12cm

# **Item 2\***

Element ID673893 LayerTipo 5 Item Name\* Wood - Supa Doors - Painted White Item Type<sup>\*</sup> Solid

For group fields marked with an asterisk (\*), the most significant value from the group is shown.

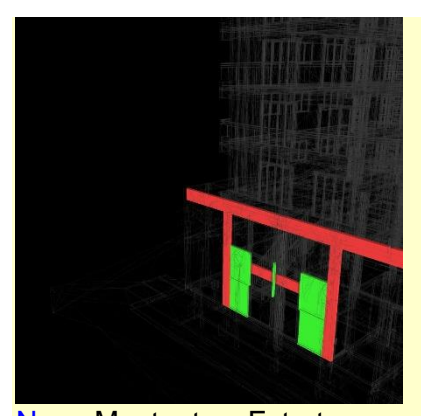

NameMontante x Estrutura Distance\*-0.140m Status\*Active Clash Point\*4.269m, -2.969m, 0.150m

#### **Item 1\***

Element ID368763 LayerLaje térreo Item Name\* Concreto-Retangular-Coluna Item Type\* Pilares estruturais: Concreto-Retangular-Coluna: 14x50 cm

# **Item 2\***

Element ID594589 **LayerTérreo** Item Name\* 50 x 150mm Item Type\* Montantes de parede cortina

For group fields marked with an asterisk (\*), the most significant value from the group is shown. **APÊNDICE I – LEVANTAMENTO QUANTITATIVO (SOFTWARE NAVISWORKS)**

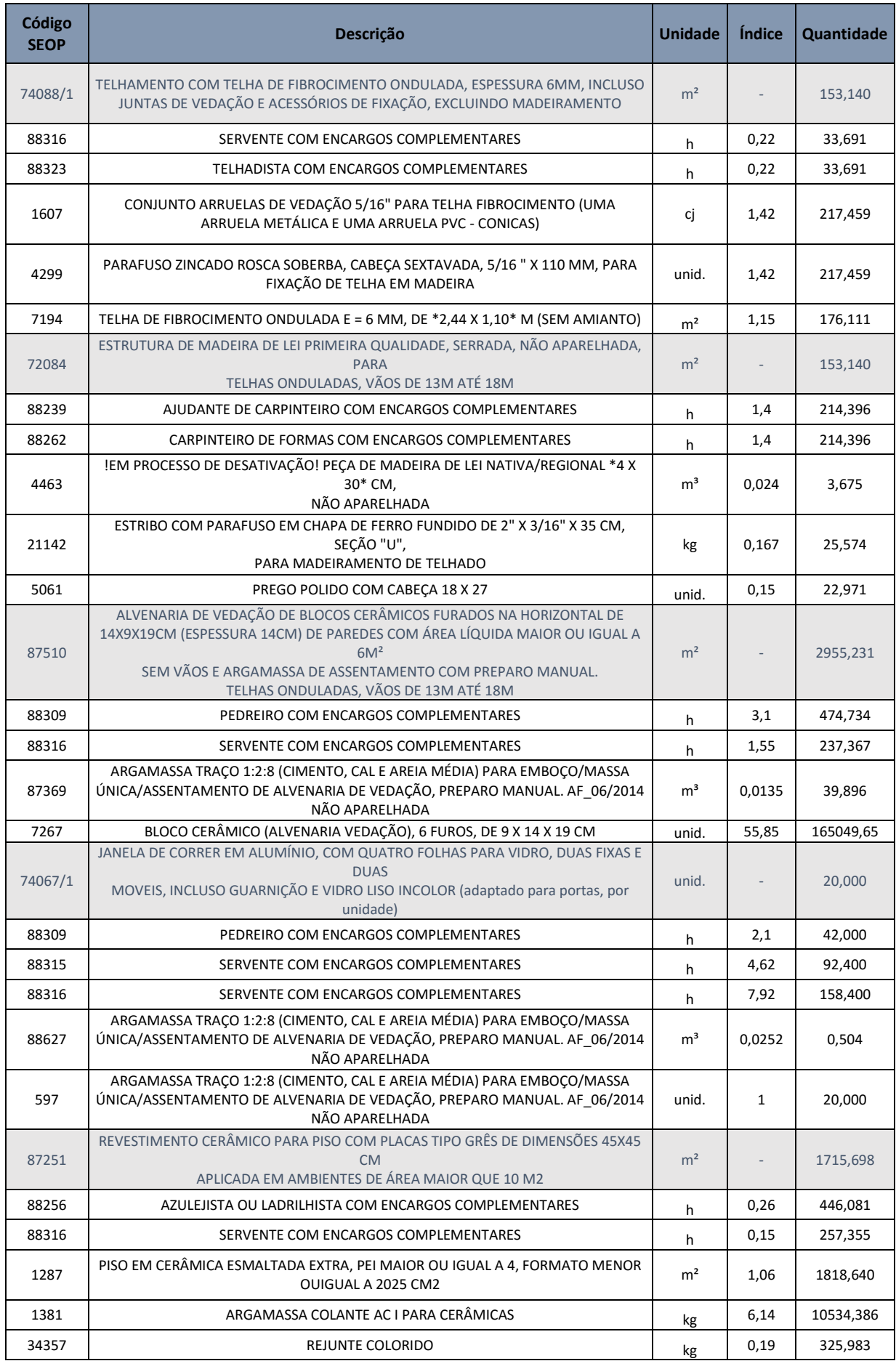

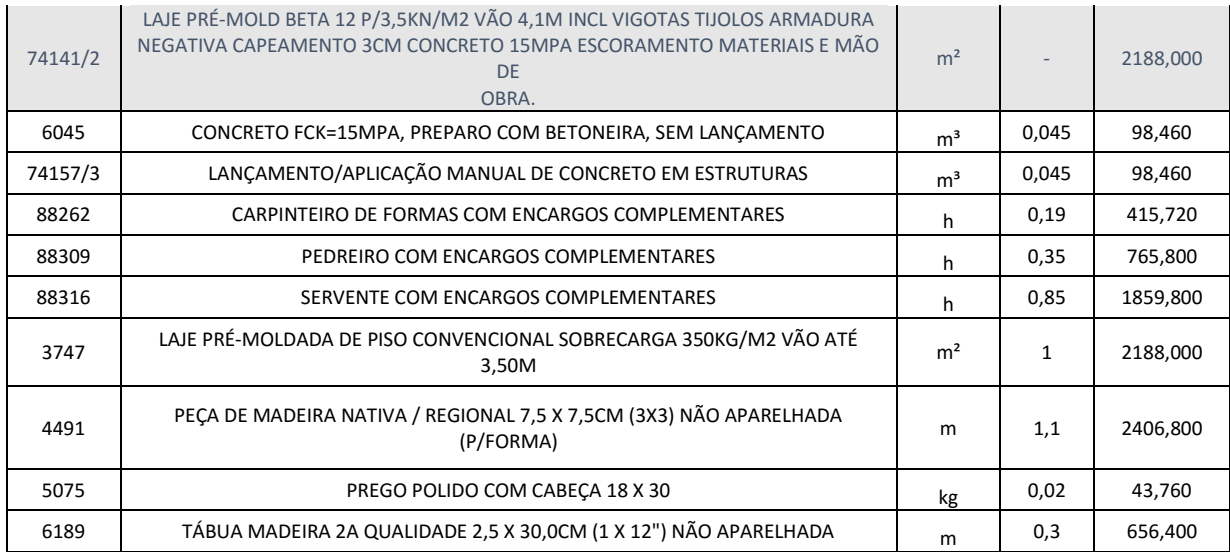

# **APÊNDICE II – RELATORIO DE INCONSISTÊNCIAS VISUALMENTE DETECTADAS**

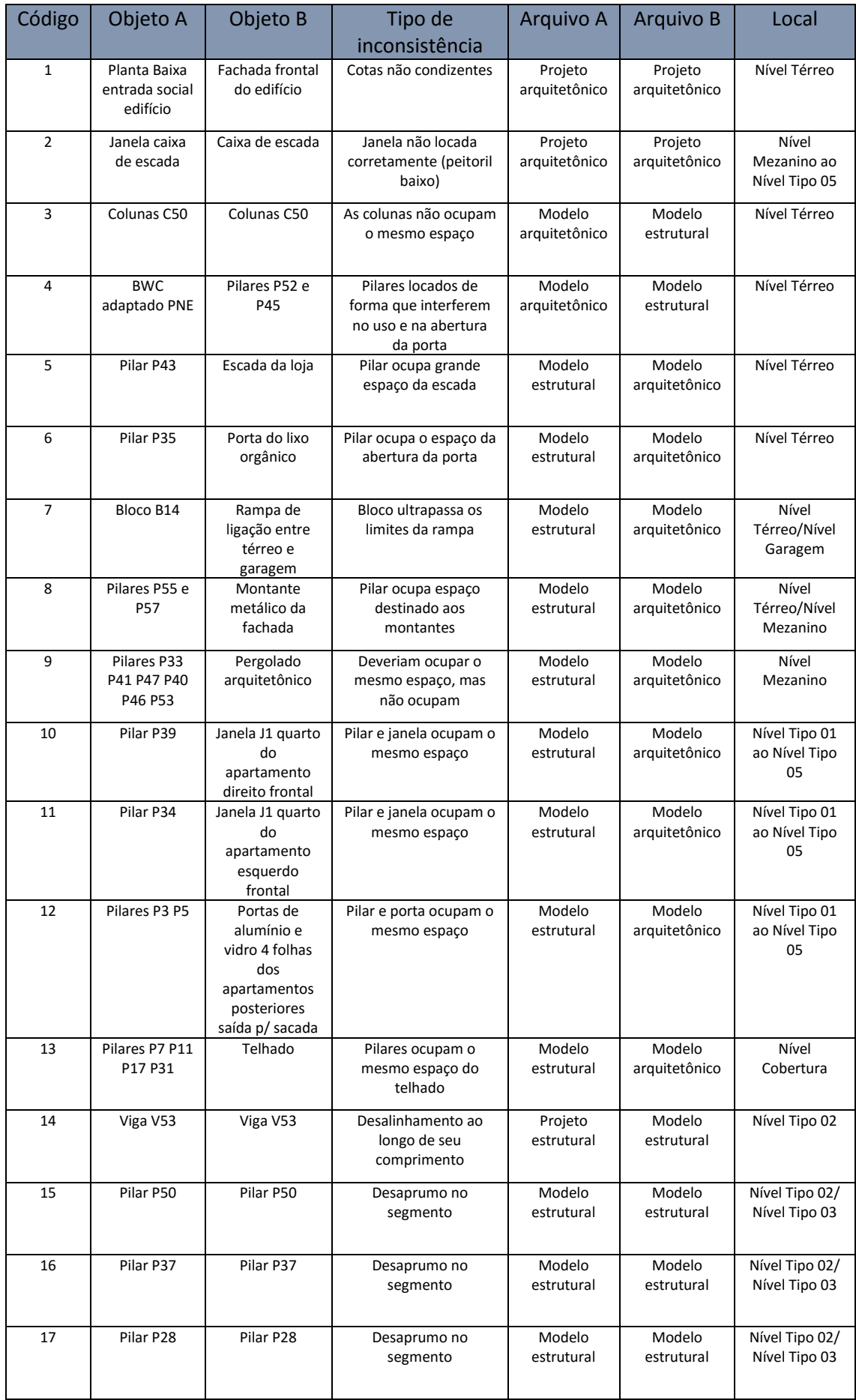

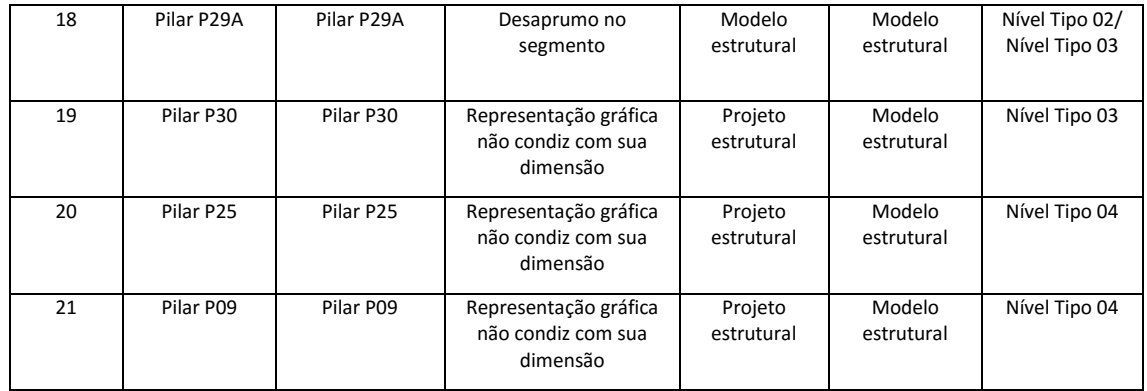

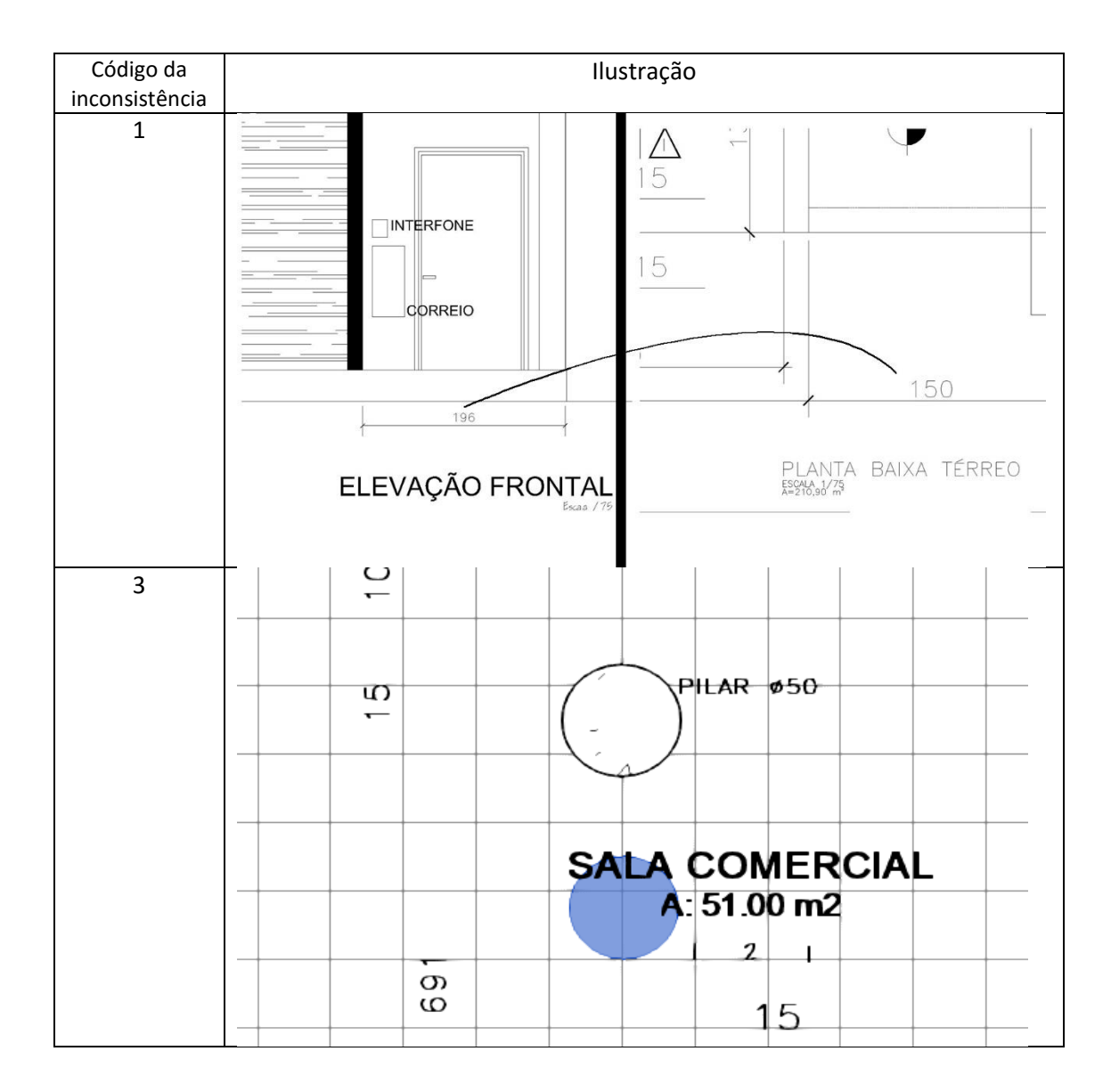

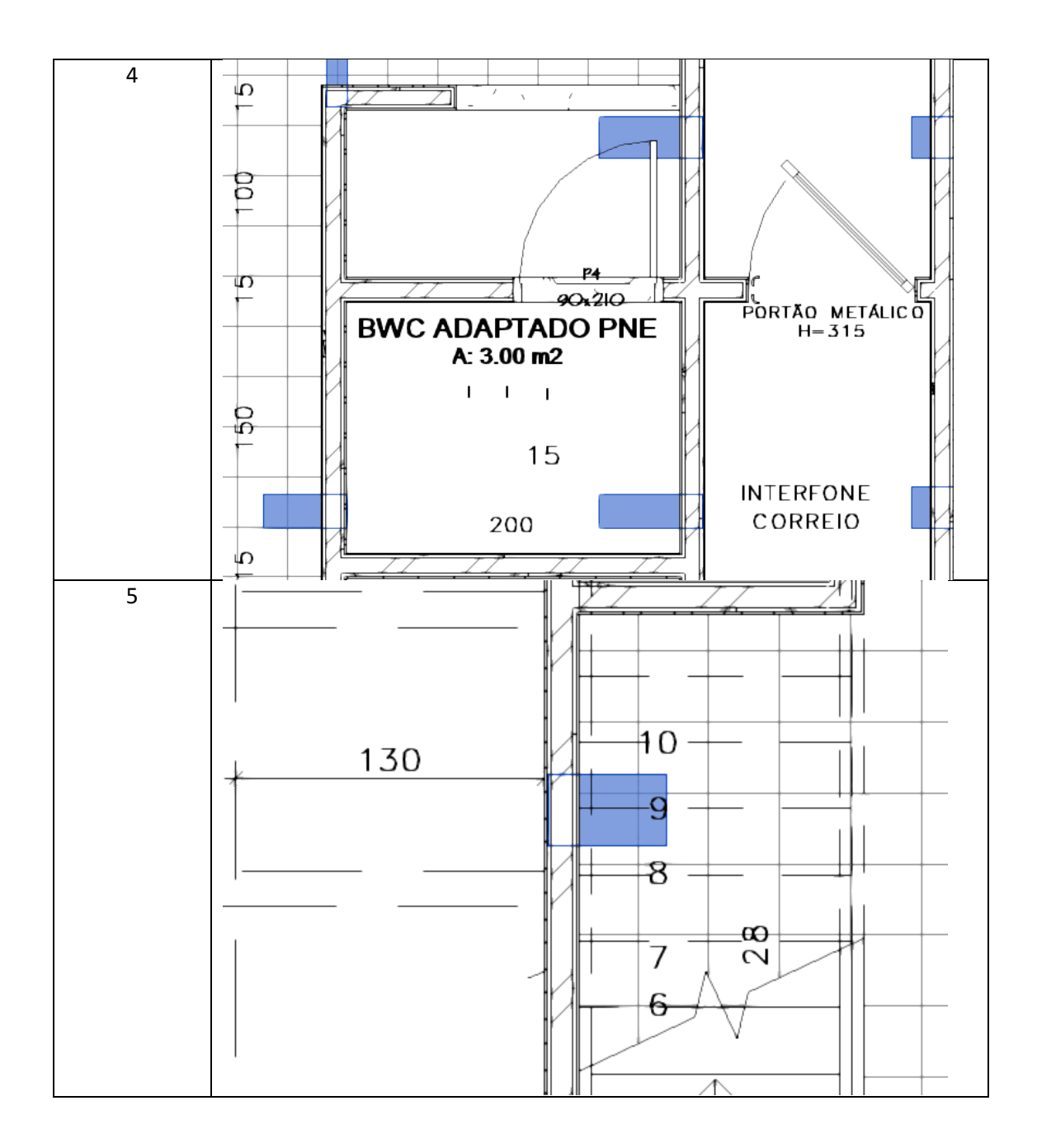

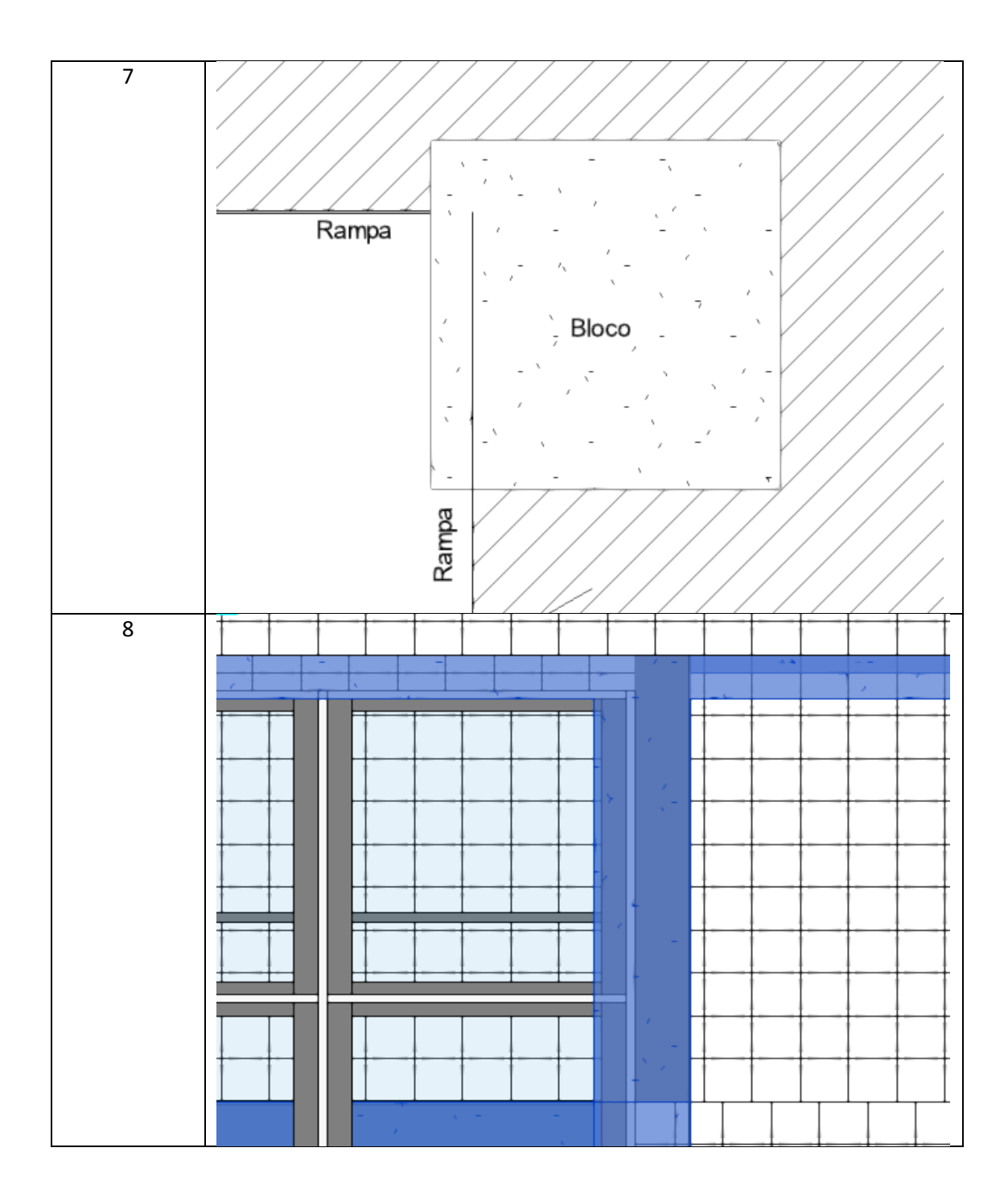
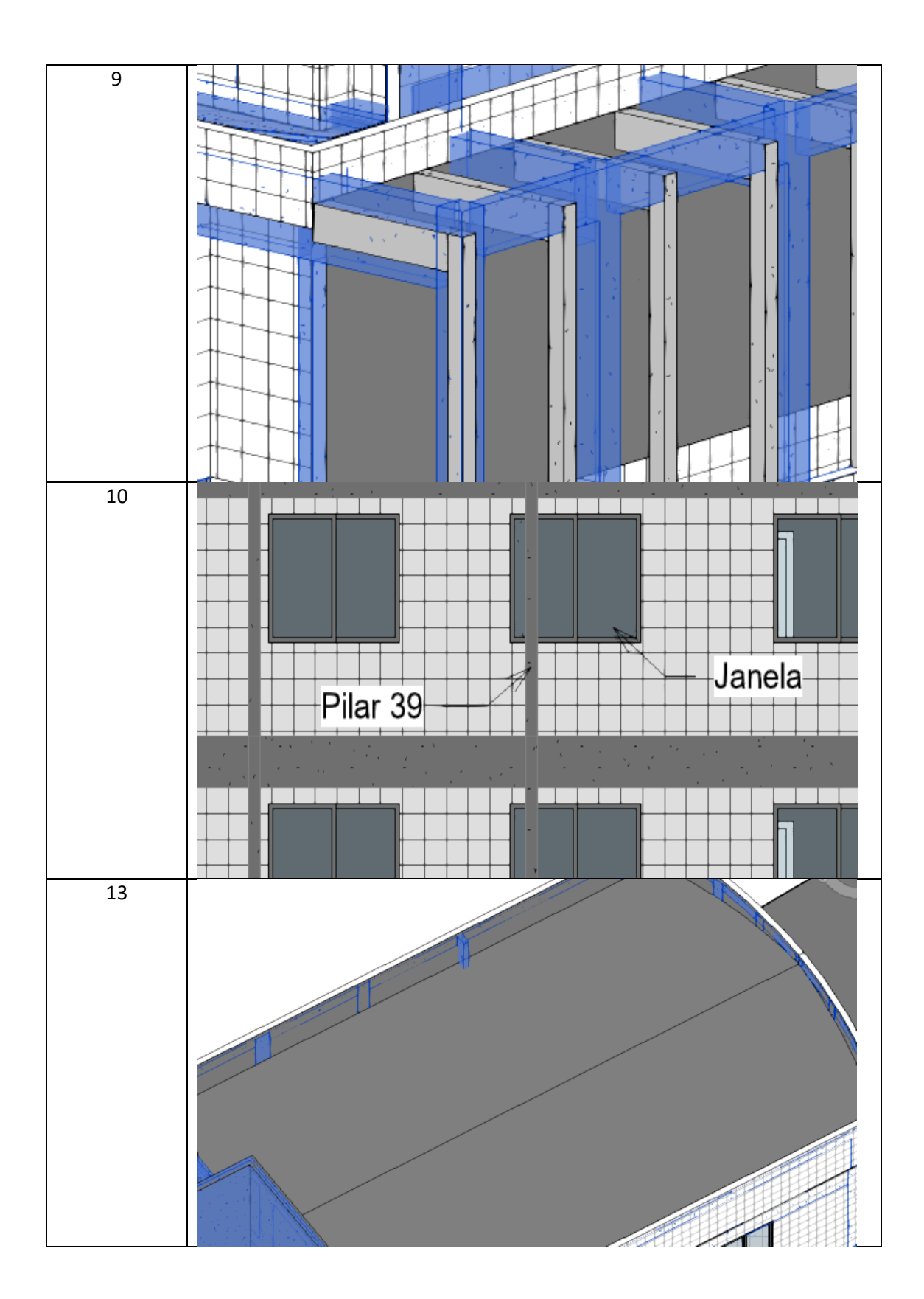

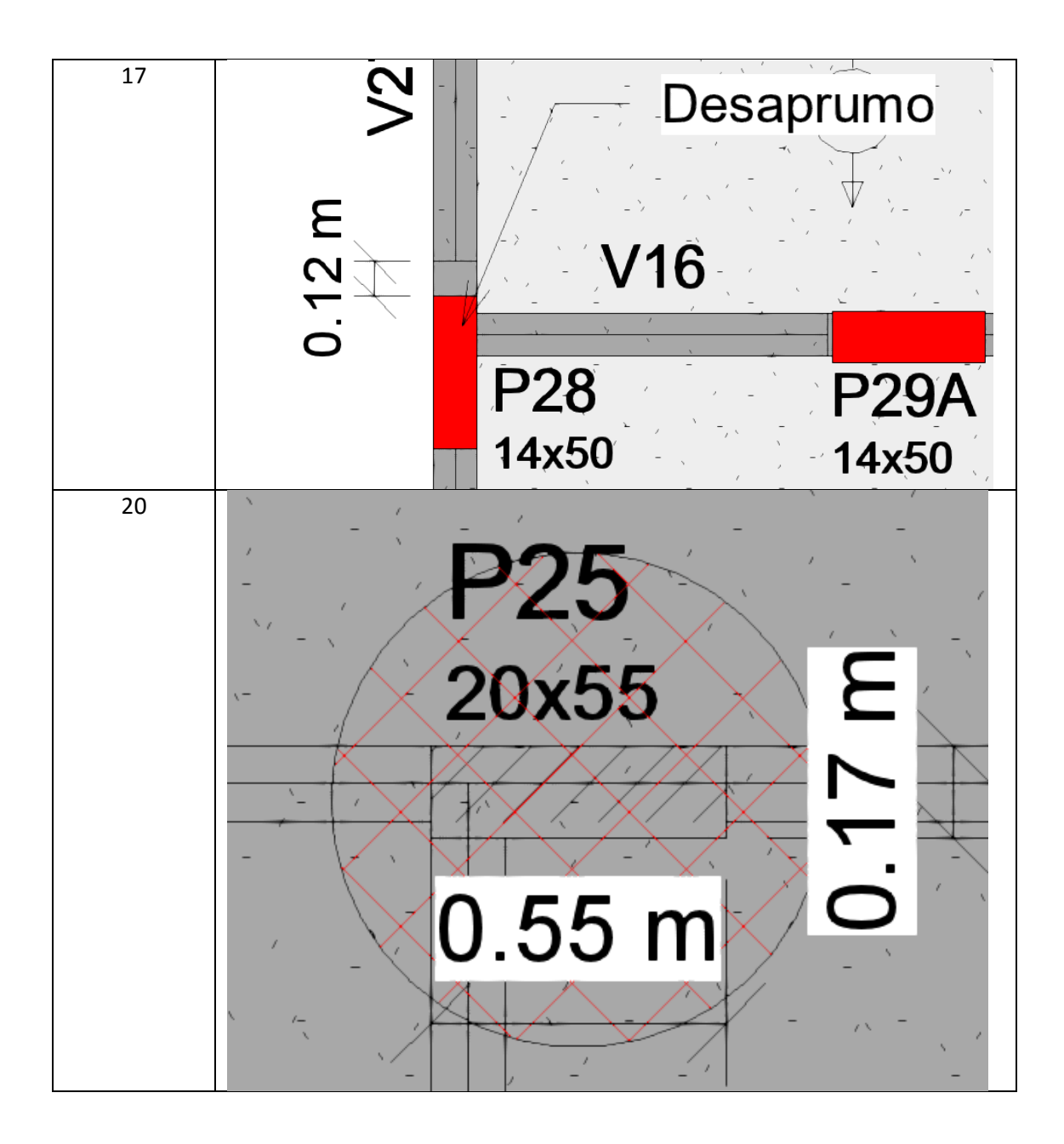

## **REFERENCIAS**

\_\_\_\_\_AutoCAD**®**, product overview. Disponível em: <http://www.autodesk.com.br/products/autocad/overview >. Acesso em: 04/11/2015.

MS PROJECT, página inicial do Project. Disponível em: <https://products.office.com/pt-br/project/project-and-portfolio-management-software >. Acesso em: 04/11/2015.

\_\_\_\_\_NAVISWORKS**®**, product overview. Disponível em: <http://www.autodesk.com.br/products/navisworks/overview >. Acesso em: 04/11/2015.

REVIT<sup>®</sup>, product overview. Disponível em: <http://www.autodesk.com.br/products/revit-family/overview >. Acesso em: 04/11/2015.

AKINTOYE, A; MCINTOSH, G.: **A survey of supply chain collaboration and management in the UK construction industry**. European Jounal of Purchasing & Supply Management, v.6, p.159-168, 2000.

ALVES, Celestino M. F., et al. **O que são os BIM?** – Mestrado Integrado em Engenharia Civil. Faculdade de Engenharia Da Universidade Do Porto, 2012.

ÁVILA, Vinícius Martins. **A958c Compatibilização de projetos na construção civil** *[manuscrito]: estudo de caso em um edifício residencial multifamiliar* / Vinícius Martins Ávila. Monografia apresentada ao Curso de Especialização em Construção Civil da Escola de Engenharia UFMG -- 2011. 84 f., enc.: il.

AYRES, C. **Acesso ao modelo integrado do edifício**. 2009. Dissertação (Mestrado) – Universidade Federal do Paraná, 2009.

BAZJANAC, V. **Virtual Building Environments (VBE) - Applying Information Modeling to Buildings**. Lawrence Berkeley National Laboratory, University of California. Berkeley, CA, U.S.A., 2004.

BENEVOLO, Leonardo. **Introdução à arquitetura**. Lisboa: Edições 70, 1987.

BOLTSHAUSER, João. **História da arquitetura**. Escola de Arquitetura da UFMG. Belo Horizonte, 1963.

CAMPBELL, D. A. **Building information modeling: The Web3D application for AEC. In Proceedings of the Twelfth International Conference on 3D Web Technology** (Perugia, Italy, April 15 - 18, 2007). Web3D '07. ACM, New York, NY, 173-176. Disponível em [http://doi.acm.org/10.1145/1229390.1229422.](http://doi.acm.org/10.1145/1229390.1229422) Acesso em 03/11/2015

CAMPESTRINI, Tiago F., Et al. **Entendendo o BIM: uma visão do projeto de construção sob o foco da informação**. Curitiba, 2015.

EASTMAN, C., et al. **The BIM handbook 1a. edição**. Wiley&Sons, 2008.

FERRO, S. **O canteiro e o desenho**. Projeto. São Paulo, 1982.

GREIF, Irene. **Computer-Supported Cooperative Work: A Book of Readings**. San Mateo, Califórnia.

GRILO, LEONARDO*\_* **Gestão do processo de projeto no segmento de construção de edifícios por encomenda** *-* Dissertação (Mestrado em Engenharia Civil) Escola Politécnica da Universidade de São Paulo -2002,391 p.

ISIKDAG, U; UNDERWOOD, J. **Two design patterns for facilitating Building Information Model-based synchronous collaboration**. Automation in Construction, v.19, n.5, 2010.

JACQUES, J. J. **Contribuições para a gestão da definição e transmissão de informações técnicas no processo de projeto**. Porto Alegre: Curso de Pós-Graduação em Engenharia Civil da Universidade Federal do Rio Grande do Sul, 2000. Dissertação de Mestrado.

KALAY, Y. P3: **Computional environment to support desing collaboration. Atumation in construction**, v.8, n.1, p 37-48, 1998.

NORMA ISO 9001:2008 – 7.3.7. **Controle de alterações de projeto e desenvolvimento***.*

PINHO, Sérgio Miguel Ferreira. **O modelo ifc como agente de interoperabilidade**. Tese de Mestrado pela Faculdade de Engenharia da Universidade do Porto, Portugal, 2013.

RESENDE, Carlos C. Rigueti. **Atrasos de obra devido a problemas no gerenciamento**. EP/UFRJ, 2013.

76

SACKS, R. **Evento do Dia do Gerente de Projetos**. Universidade de Tecnologia de Tallinn, 2012.

SALGADO, Mônica Santos. **Gestão do Processo de Projeto na Construção do Edifício – revisão 1**. Apostila. GEPARQ – Grupo de Pesquisa Gestão em Projetos de Arquitetura, Programa de Pós-Graduação em Arquitetura, Faculdade de Arquitetura e Urbanismo, Universidade Federal do Rio de Janeiro, 2007.

SOUZA, Mateus Gouvêa. **Histórico da relação e comunicação gráfica entre projetos de arquitetura e projetos de estrutura**. GRAPHICA, Universidade FUMEC. Curitiba, 2007.

Ted Hoff Biography. Disponível em: < http://ethw.org/Ted\_Hoff>. Acesso em: 10/05/2016.

Adoção do BIM nos países desenvolvidos. Disponível em: [<http://www.coordenar.com.br/adocao-do-bim-nos-paises-desenvolvidos/>](http://www.coordenar.com.br/adocao-do-bim-nos-paises-desenvolvidos/). Acesso em: 24/10/2015.

SCHER, Sérgio. Apud: CAMPESTRINI, Tiago F., Et al. **Entendendo o BIM: uma visão do projeto de construção sob o foco da informação**. Curitiba, 2015.